# 5G Toolbox<sup>™</sup> Release Notes

# MATLAB®

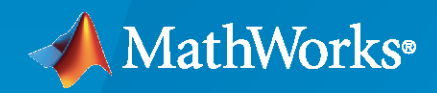

 $^{\circledR}$ 

# **How to Contact MathWorks**

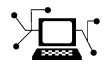

Latest news: [www.mathworks.com](https://www.mathworks.com)

Sales and services: [www.mathworks.com/sales\\_and\\_services](https://www.mathworks.com/sales_and_services)

User community: [www.mathworks.com/matlabcentral](https://www.mathworks.com/matlabcentral)

Technical support: [www.mathworks.com/support/contact\\_us](https://www.mathworks.com/support/contact_us)

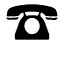

 $\sum$ 

Phone: 508-647-7000

The MathWorks, Inc. 1 Apple Hill Drive Natick, MA 01760-2098

*5G Toolbox™ Release Notes*

© COPYRIGHT 2018–2022 by The MathWorks, Inc.

The software described in this document is furnished under a license agreement. The software may be used or copied only under the terms of the license agreement. No part of this manual may be photocopied or reproduced in any form without prior written consent from The MathWorks, Inc.

FEDERAL ACQUISITION: This provision applies to all acquisitions of the Program and Documentation by, for, or through the federal government of the United States. By accepting delivery of the Program or Documentation, the government hereby agrees that this software or documentation qualifies as commercial computer software or commercial computer software documentation as such terms are used or defined in FAR 12.212, DFARS Part 227.72, and DFARS 252.227-7014. Accordingly, the terms and conditions of this Agreement and only those rights specified in this Agreement, shall pertain to and govern the use, modification, reproduction, release, performance, display, and disclosure of the Program and Documentation by the federal government (or other entity acquiring for or through the federal government) and shall supersede any conflicting contractual terms or conditions. If this License fails to meet the government's needs or is inconsistent in any respect with federal procurement law, the government agrees to return the Program and Documentation, unused, to The MathWorks, Inc.

#### **Trademarks**

MATLAB and Simulink are registered trademarks of The MathWorks, Inc. See [www.mathworks.com/trademarks](https://www.mathworks.com/trademarks) for a list of additional trademarks. Other product or brand names may be trademarks or registered trademarks of their respective holders.

#### **Patents**

MathWorks products are protected by one or more U.S. patents. Please see [www.mathworks.com/patents](https://www.mathworks.com/patents) for more information.

# **Contents**

# **[R2022b](#page-8-0)**

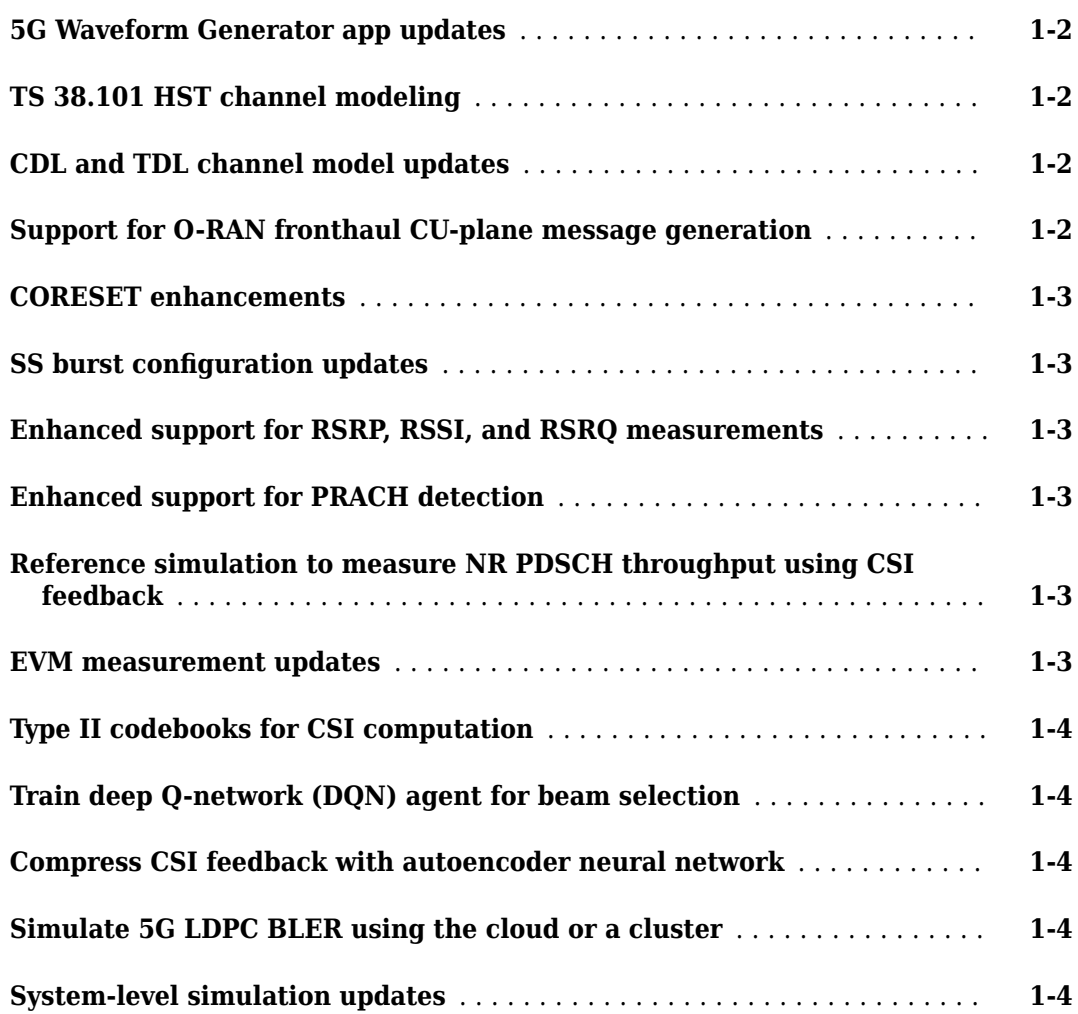

### **[R2022a](#page-12-0)**

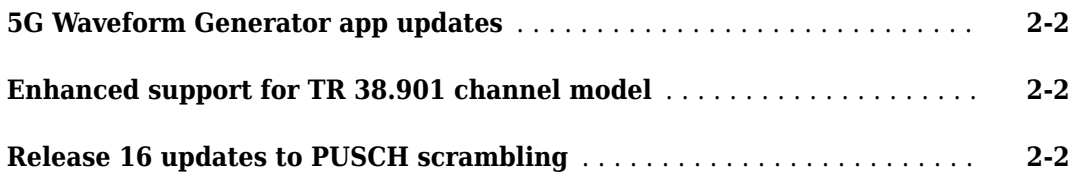

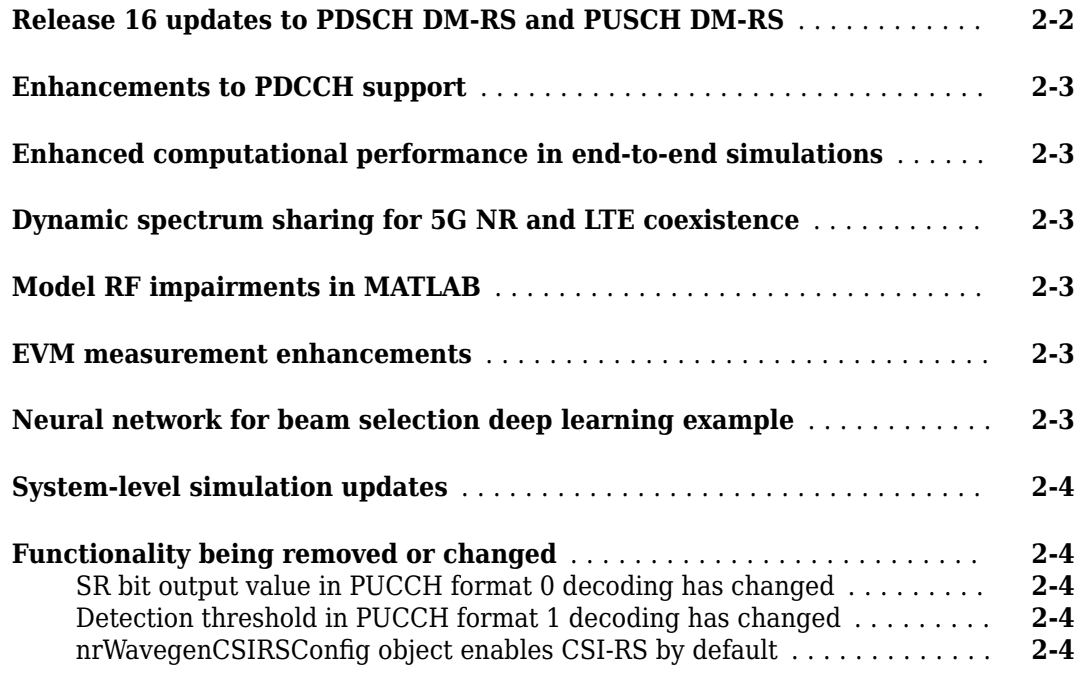

# **[R2021b](#page-16-0)**

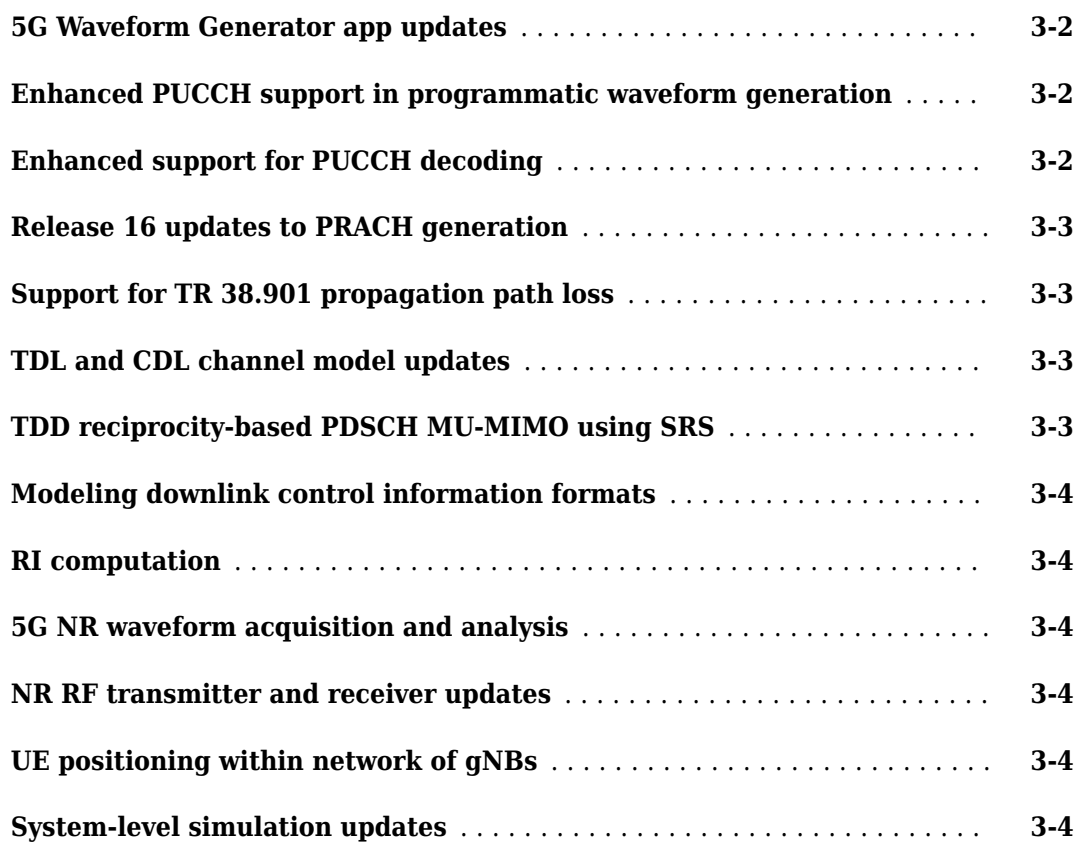

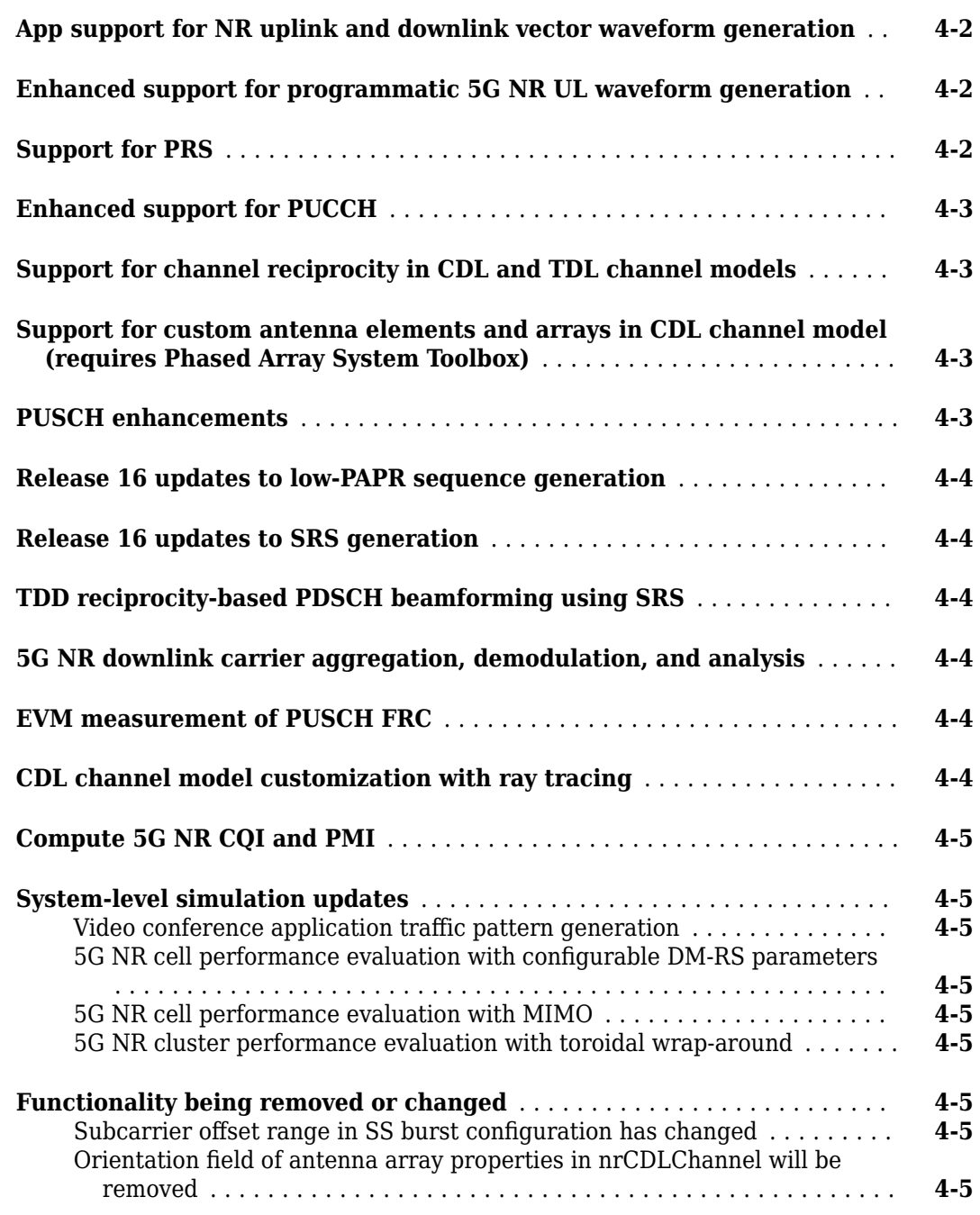

# **[R2020b](#page-26-0)**

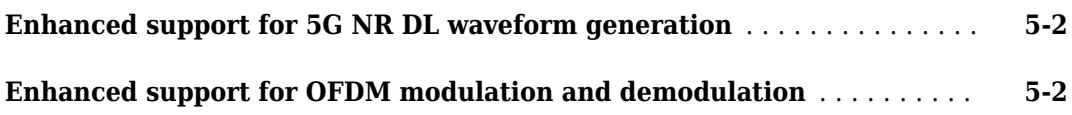

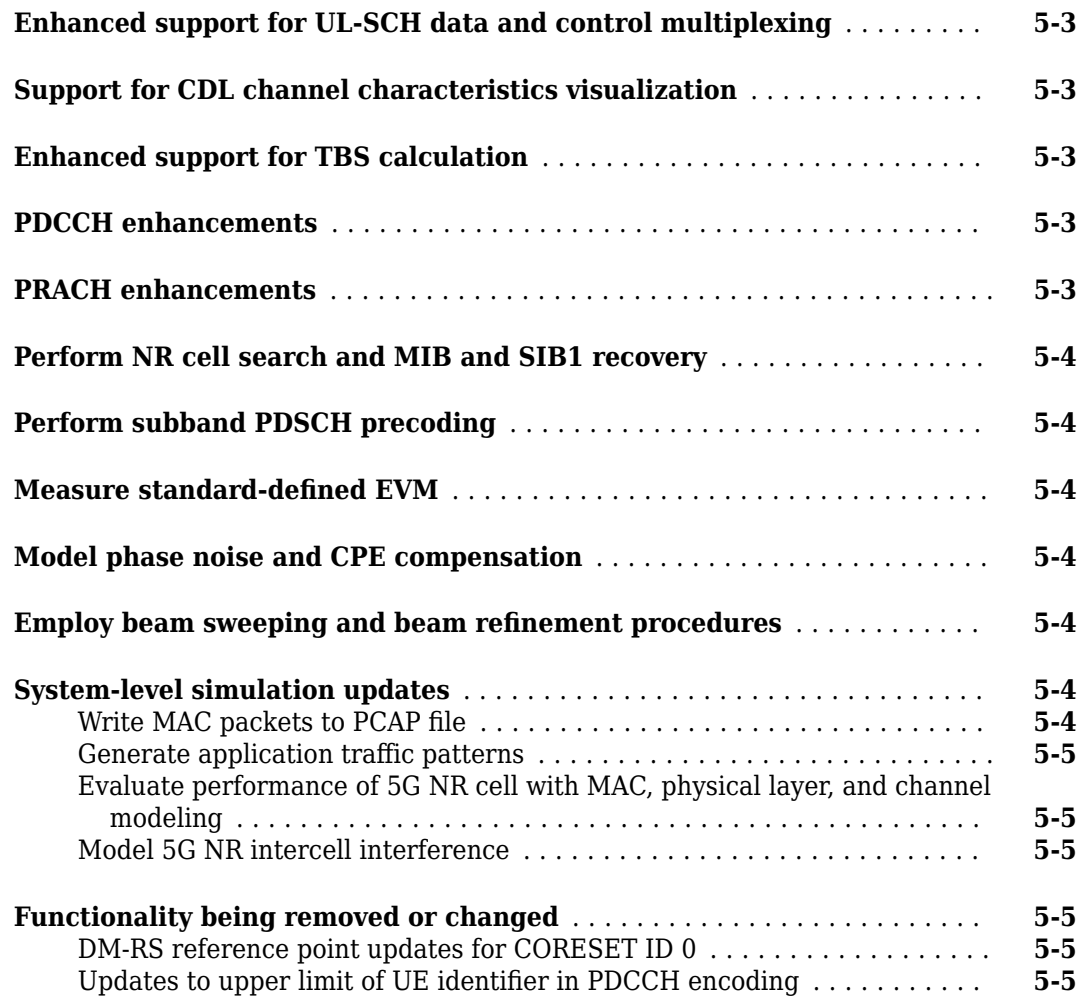

# **[R2020a](#page-32-0)**

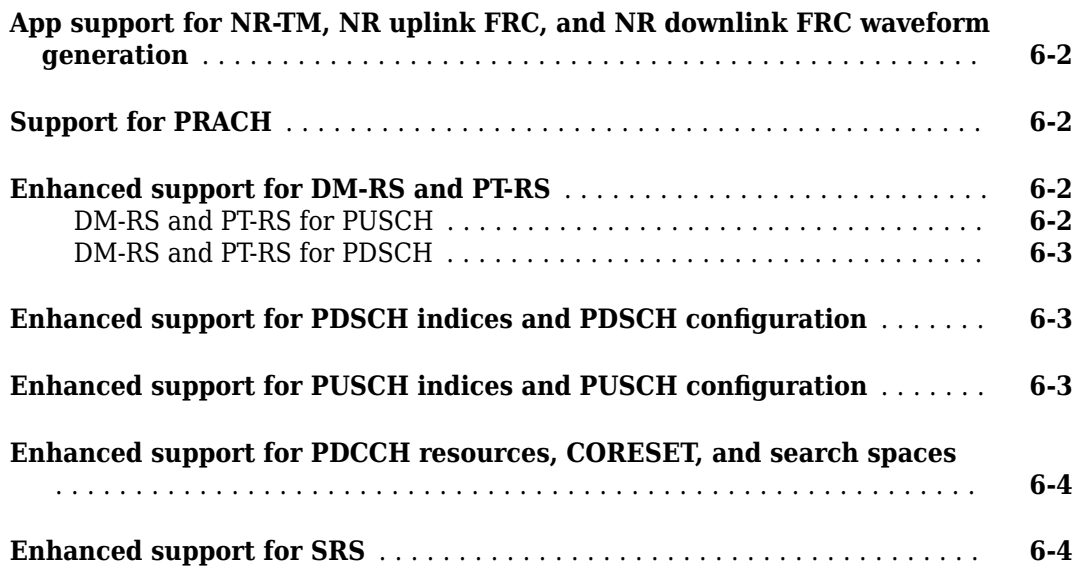

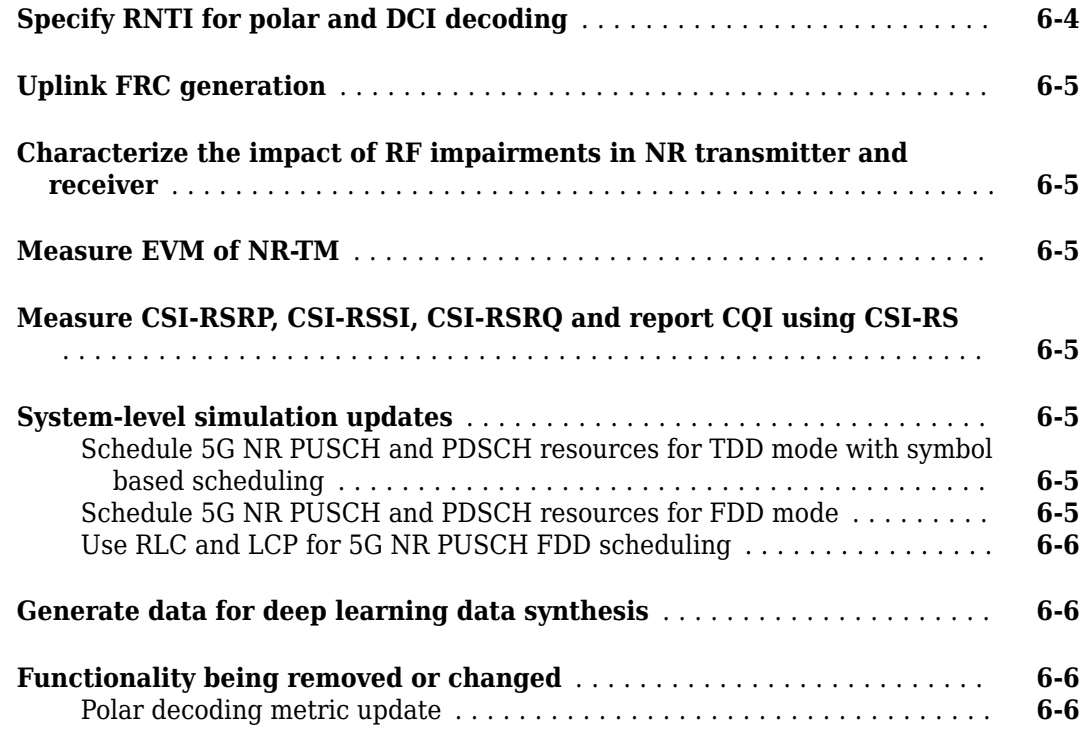

# **[R2019b](#page-38-0)**

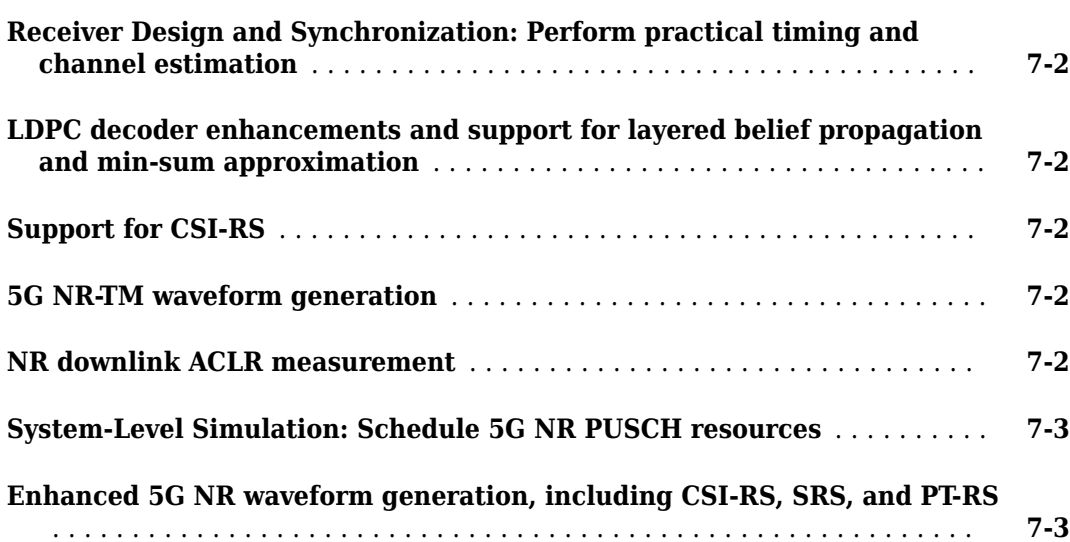

# **[R2019a](#page-42-0)**

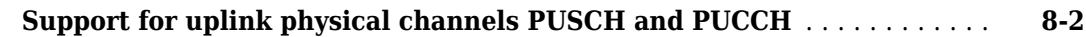

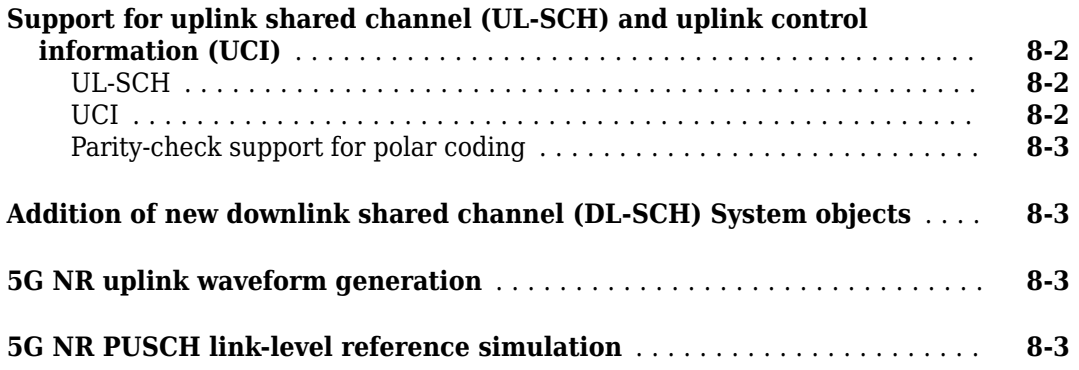

# **[R2018b](#page-46-0)**

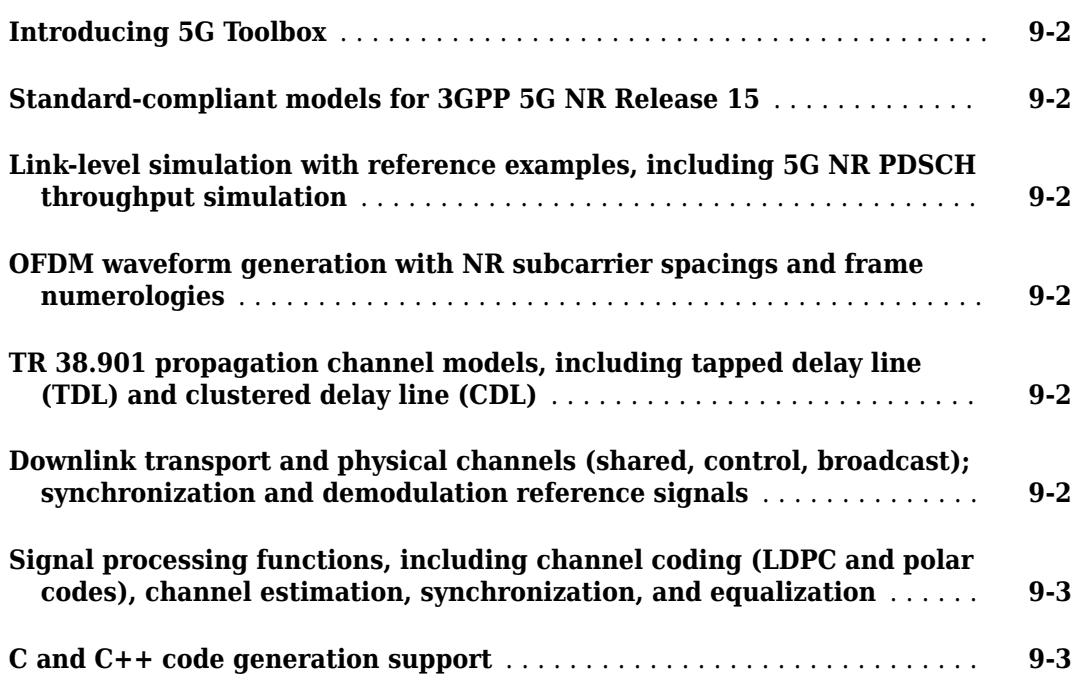

# <span id="page-8-0"></span>**R2022b**

**Version: 2.5 New Features**

**Bug Fixes**

**1-2**

### <span id="page-9-0"></span>**5G Waveform Generator app updates**

You can now use the **5G Waveform Generator** app to:

- Initialize physical uplink shared channel (PUSCH) RA-RNTI scrambling for *msgA* on PUSCH during a two-step random access channel (RACH) procedure, as defined in Release 16 of TS 38.211 Section 6.3.1.1.
- Enable low peak-to-average-power ratio (PAPR) physical downlink shared channel (PDSCH) demodulation reference signal (DM-RS) sequences, as defined in Release 16 of TS 38.211 Section 7.4.1.1.
- Enable low PAPR PUSCH DM-RS sequences, as defined in Release 16 of TS 38.211 Section 6.4.1.1.
- Configure the frequency position of the control resource set (CORESET) by setting the RB offset.
- Configure physical downlink control channel (PDCCH) DM-RS transmission in the entire CORESET by setting the precoder granularity.
- Configure the number of subframes in an NR test model (NR-TM).
- Specify a different power level for each synchronization signal (SS) block in a burst.
- Configure an additional channel or signal in a 5G NR downlink or uplink waveform by customizing a duplicate copy of an existing channel or signal configuration.
- Open a copy of an NR-TM, downlink FRC, or uplink FRC preset definition as a 5G NR downlink or uplink waveform configuration. Use this feature to customize the standard-defined preset definitions.
- Transmit your waveforms over the air at full radio device rate. For a list of radios that support full device rates, see "Supported Radio Devices" (Wireless Testbench). This feature requires "Wireless Testbench". For an example, see "Transmit App-Generated Wireless Waveform Using Radio Transmitters".

### **TS 38.101 HST channel modeling**

Use the nrHSTChannel System object™ to send an input signal through a high-speed train (HST) channel to obtain the channel-impaired signal. The object implements the HST single tap, HST-DPS, and HST-SFN channel profiles from TS 38.101-4 Annex B.

### **CDL and TDL channel model updates**

The info function of the nrCDLChannel and nrTDLChannel System objects now also returns the maximum channel delay. This delay consists of the maximum path delay and the channel filter delay.

### **Support for O-RAN fronthaul CU-plane message generation**

Use the nrORANBlockCompress and nrORANBlockDecompress functions to perform O-RAN fronthaul block compression and decompression. The functions implement the block floating point (BFP), block scaling, and μ-law compression and decompression methods, as defined in TS O-RAN.WG4.CUS Annex A.1, A.2, and A.3.

For an example of how to generate fronthaul control and user plane (CU-Plane) messages for O-RAN conformance tests, as defined in TS O-RAN.WG4.CONF, see "Generate CU-Plane Messages for O-RAN Fronthaul Test".

### <span id="page-10-0"></span>**CORESET enhancements**

The nrCORESETConfig configuration object now enables you to specify the precoder granularity and RB offset through the PrecoderGranularity and RBOffset object properties, respectively.

# **SS burst configuration updates**

The Power property of the nrWavegenSSBurstConfig object now enables you to specify a different power level for each SS block in a burst. You can use this feature to model the power level effect of beam sweeping on different blocks in the burst.

# **Enhanced support for RSRP, RSSI, and RSRQ measurements**

- Use the nrCSIRSMeasurements function to measure the channel state information (CSI) reference signal received power (CSI-RSRP), the CSI received signal strength indicator (CSI-RSSI), and the CSI reference signal received quality (CSI-RSRQ), as defined in TS 38.215 Sections 5.1.2 and 5.1.4.
- Use the nrSSBMeasurements function to measure the synchronization signal (SS) reference signal received power (SS-RSRP), the SS received signal indicator (SS-RSSI), and the SS reference signal received quality (SS-RSRQ), as defined in TS 38.215 Sections 5.1.1 and 5.1.3.

These functions replace the example-specific implementation in previous releases.

### **Enhanced support for PRACH detection**

- Use the nrPRACHDetect function to detect the physical random access channel (PRACH). This function replaces the example-specific implementation in previous releases.
- The "5G NR PRACH Detection and False Alarm Test" example now enables you to run a false alarm conformance test, as defined in TS 38.141-1.

### **Reference simulation to measure NR PDSCH throughput using CSI feedback**

Use the "NR PDSCH Throughput Using Channel State Information Feedback" reference simulation to measure the PDSCH throughput of a 5G NR adaptive link. The simulation adjusts the modulation and coding scheme (MCS), precoding matrix, and number of layers based on the CSI feedback that the UE reports.

### **EVM measurement updates**

- The "EVM Measurement of 5G NR Downlink Waveforms with RF Impairments" example now shows how to estimate the I/Q imbalances in a 5G NR PDSCH waveform that contains PDCCH.
- The "EVM Measurement of 5G NR PUSCH Waveforms" example now shows how to estimate the I/Q imbalances of a 5G NR PUSCH waveform.

### <span id="page-11-0"></span>**Type II codebooks for CSI computation**

The "5G NR Downlink CSI Reporting" example now supports type II codebooks for the computation of CSI parameters.

### **Train deep Q-network (DQN) agent for beam selection**

The "Train DQN Agent for Beam Selection" example shows how to train a DQN reinforcement learning agent to increase beam selection accuracy in a 5G NR communications system by selecting the beam with the highest signal strength while reducing beam transition cost.

### **Compress CSI feedback with autoencoder neural network**

The "CSI Feedback with Autoencoders" example shows how to use an autoencoder neural network to compress CSI feedback in a 5G NR communications system. This approach eliminates the use of a quantized codebook and can improve overall system performance.

### **Simulate 5G LDPC BLER using the cloud or a cluster**

The "5G LDPC Block Error Rate Simulation Using the Cloud or a Cluster" example shows how to use the cloud or a cluster for block error rate (BLER) simulation of low-density parity-check (LDPC) coding for the 5G NR downlink shared transport channel (DL-SCH).

### **System-level simulation updates**

Use the nrMACPDUDecode function to decode the medium access control (MAC) protocol data units (PDUs).

# <span id="page-12-0"></span>**R2022a**

**Version: 2.4 New Features Bug Fixes Compatibility Considerations**

### <span id="page-13-0"></span>**5G Waveform Generator app updates**

The **[5G Waveform Generator](https://www.mathworks.com/help/releases/R2022a/5g/ref/5gwaveformgenerator-app.html)** app now provides these capabilities.

- OFDMA channel noise generator (OCNG) for downlink FRC waveform generation, as defined in Release 16 of TS 38.101 Annex A.5.
- Resource grid visualization of conflicts across channels and signals.
- Instant resource grid and channel view plot updates during configuration of NR-TM and NR uplink and downlink FRC waveforms.
- Resource element (RE) mapping visualization. Use the RE mapping plot to visualize reference signal allocation within the resource block that contains the selected channel. You can visualize demodulation reference signal (DM-RS), phase tracking reference signal (PT-RS), channel state information reference signal (CSI-RS), and sounding reference signal (SRS) resources.
- NR waveform transmission over the air by using a software-defined radio (SDR) hardware. To transmit a waveform on one of the supported SDRs (ADALM-Pluto, USRP™, USRP embedded series, and Xilinx® Zynq-based radios), you must install the associated add-on. For more information, see [Transmit Using SDR.](https://www.mathworks.com/help/releases/R2022a/comm/ug/use-wireless-waveform-generator-app.html#mw_c2e3ab5d-1185-42c7-aba4-dfe6ef7c7365)

### **Enhanced support for TR 38.901 channel model**

- The [nrPathLossConfig](https://www.mathworks.com/help/releases/R2022a/5g/ref/nrpathlossconfig.html) and [nrPathLoss](https://www.mathworks.com/help/releases/R2022a/5g/ref/nrpathloss.html) features now support the indoor factory with high Tx and high Rx (InF-HH) scenario, as defined in TR 38.901 Table 7.2-4.
- The [nrCDLChannel](https://www.mathworks.com/help/releases/R2022a/5g/ref/nrcdlchannel-system-object.html) System object now enables you to model the fast fading channel, as defined in TR 38.901 Section 7.5, using the XPR, RayCoupling, and InitialPhases object properties.

### **Release 16 updates to PUSCH scrambling**

These features now support physical uplink shared channel (PUSCH) RA-RNTI scrambling initialization for *msgA* on PUSCH during a two-step random access channel (RACH) procedure, as defined in Release 16 of TS 38.211 Section 6.3.1.1.

- [nrPUSCHConfig](https://www.mathworks.com/help/releases/R2022a/5g/ref/nrpuschconfig.html) and [nrWavegenPUSCHConfig](https://www.mathworks.com/help/releases/R2022a/5g/ref/nrwavegenpuschconfig.html) objects through the NRAPID object property
- [nrPUSCH](https://www.mathworks.com/help/releases/R2022a/5g/ref/nrpusch.html) and [nrPUSCHDecode](https://www.mathworks.com/help/releases/R2022a/5g/ref/nrpuschdecode.html) functions through the NRAPID object property of the pusch input argument
- [nrPUSCHScramble](https://www.mathworks.com/help/releases/R2022a/5g/ref/nrpuschscramble.html), [nrPUSCHDescramble](https://www.mathworks.com/help/releases/R2022a/5g/ref/nrpuschdescramble.html), and [nrPUSCHPRBS](https://www.mathworks.com/help/releases/R2022a/5g/ref/nrpuschprbs.html) functions through the optional nrapid input argument

### **Release 16 updates to PDSCH DM-RS and PUSCH DM-RS**

### **PDSCH DM-RS**

- Use the DMRSDownlinkR16 property of the [nrPDSCHDMRSConfig](https://www.mathworks.com/help/releases/R2022a/5g/ref/nrpdschdmrsconfig.html) object to enable low peak-toaverage-power ratio (PAPR) physical downlink shared channel (PDSCH) DM-RS sequences, as defined in Release 16 of TS 38.211 Section 7.4.1.1.
- The NIDNSCID property of the nrPDSCHDMRSConfig object now supports dynamic ID selection.
- PDSCH DM-RS symbol generation now supports type B mapping DM-RS symbol positions, as defined in Release 16 of TS 38.211 Tables 7.4.1.1.2-3 and 7.4.1.1.2-4.

### <span id="page-14-0"></span>**PUSCH DM-RS**

- Use the DMRSUplinkR16 and DMRSUplinkTransformPrecodingR16 properties of the [nrPUSCHDMRSConfig](https://www.mathworks.com/help/releases/R2022a/5g/ref/nrpuschdmrsconfig.html) object to enable low PAPR PUSCH DM-RS sequences, as defined in Release 16 of TS 38.211 Section 6.4.1.1.
- The NIDNSCID property of the nrPUSCHDMRSConfig object now supports dynamic ID selection.

### **Enhancements to PDCCH support**

The [nrPDCCHConfig](https://www.mathworks.com/help/releases/R2022a/5g/ref/nrpdcchconfig.html) and [nrWavegenPDCCHConfig](https://www.mathworks.com/help/releases/R2022a/5g/ref/nrwavegenpdcchconfig.html) objects now enable you to position the physical downlink control channel (PDCCH) in the associated control resource set (CORESET) by using the CCEOffset property of the objects.

### **Enhanced computational performance in end-to-end simulations**

Internal optimizations of the [nrRateMatchLDPC](https://www.mathworks.com/help/releases/R2022a/5g/ref/nrratematchldpc.html), [nrRateRecoverLDPC](https://www.mathworks.com/help/releases/R2022a/5g/ref/nrraterecoverldpc.html), [nrEqualizeMMSE](https://www.mathworks.com/help/releases/R2022a/5g/ref/nrequalizemmse.html), and [nrExtractResources](https://www.mathworks.com/help/releases/R2022a/5g/ref/nrextractresources.html) functions now enable faster end-to-end simulations. The achievable speedup depends on the configuration parameters of the simulation. For example, running the simulation in the [NR PDSCH Throughput](https://www.mathworks.com/help/releases/R2022a/5g/ug/nr-pdsch-throughput.html) example with 1000 subframes is on average 30% faster in comparison to previous releases.

### **Dynamic spectrum sharing for 5G NR and LTE coexistence**

The [Dynamic Spectrum Sharing for 5G NR and LTE Coexistence](https://www.mathworks.com/help/releases/R2022a/5g/ug/dss-for-5g-nr-and-lte-coexistence.html) example shows how to generate coexisting LTE and 5G NR waveforms for dynamic spectrum sharing.

### **Model RF impairments in MATLAB**

The [EVM Measurement of 5G NR Downlink Waveforms with RF Impairments](https://www.mathworks.com/help/releases/R2022a/5g/ug/evm-measurement-of-5g-nr-downlink-waveforms.html) example shows how to model and analyze RF impairments in MATLAB®, including phase noise, in-phase and quadrature (I/Q) imbalance, filter effects, and memoryless nonlinearity.

### **EVM measurement enhancements**

The [EVM Measurement of 5G NR Downlink Waveforms with RF Impairments](https://www.mathworks.com/help/releases/R2022a/5g/ug/evm-measurement-of-5g-nr-downlink-waveforms.html) example shows how to:

- Measure the error vector magnitude (EVM) of the PDCCH in addition to the PDSCH.
- Estimate and correct for carrier frequency offsets.

The [EVM Measurement of 5G NR PUSCH Waveforms](https://www.mathworks.com/help/releases/R2022a/5g/ug/evm-measurement-of-5g-nr-pusch-waveforms.html) example now shows how to estimate and correct the carrier frequency offset of 5G NR PUSCH waveforms.

### **Neural network for beam selection deep learning example**

The [Neural Network for Beam Selection](https://www.mathworks.com/help/releases/R2022a/comm/ug/neural-network-for-beam-selection.html) example shows how to use a neural network to reduce the overhead in the beam selection task by using only the location of the receiver rather than the knowledge of the communication channels.

### <span id="page-15-0"></span>**System-level simulation updates**

- Use the [nrMACSubPDU](https://www.mathworks.com/help/releases/R2022a/5g/ref/nrmacsubpdu.html) function to generate a medium access control (MAC) subprotocol data unit (subPDU) for uplink or downlink direction.
- Use the [nrMACBSRDecode](https://www.mathworks.com/help/releases/R2022a/5g/ref/nrmacbsrdecode.html) function to decode the buffer status report (BSR) control element (CE) and receive logical channel group (LCG) IDs and the buffer size range.
- The [NR Cell Performance Evaluation with Beam Management](https://www.mathworks.com/help/releases/R2022a/5g/ug/nr-cell-performance-evaluation-with-beam-management.html) example shows how to beamform the downlink data based on the layer-1 reference signal received power (L1-RSRP) feedback from the user equipment (UE).

### **Functionality being removed or changed**

### **SR bit output value in PUCCH format 0 decoding has changed**

*Behavior change*

For physical uplink control channel (PUCCH) format 0, the [nrPUCCHDecode](https://www.mathworks.com/help/releases/R2022a/5g/ref/nrpucchdecode.html) function now returns 0 instead of [] for the scheduling request (SR) bit value when the detection metric is below the discontinuous transmission (DTX) detection threshold.

### **Detection threshold in PUCCH format 1 decoding has changed**

*Behavior change*

For PUCCH format 1, the [nrPUCCHDecode](https://www.mathworks.com/help/releases/R2022a/5g/ref/nrpucchdecode.html) function now uses 0.22 instead of 0.36 as the default DTX detection threshold.

### nrWavegenCSIRSConfig object enables CSI-RS by default

*Behavior change*

The Enable property of the [nrWavegenCSIRSConfig](https://www.mathworks.com/help/releases/R2022a/5g/ref/nrwavegencsirsconfig.html) object now defaults to 1 instead of 0. As a result, the nrWavegenCSIRSConfig object now enables CSI-RS by default. To preserve the behavior of the [nrDLCarrierConfig](https://www.mathworks.com/help/releases/R2022a/5g/ref/nrdlcarrierconfig.html) object from previous releases, in which CSI-RS is disabled by default, the CSIRS property of the nrDLCarrierConfig object now defaults to {nrWavegenCSIRSConfig('Enable',0)} instead of {nrWavegenCSIRSConfig}.

# <span id="page-16-0"></span>**R2021b**

**Version: 2.3 New Features**

**Bug Fixes**

# <span id="page-17-0"></span>**5G Waveform Generator app updates**

The **[5G Waveform Generator](https://www.mathworks.com/help/releases/R2021b/5g/ref/5gwaveformgenerator-app.html)** app now provides these capabilities.

- Export waveforms to a Simulink<sup>®</sup> block. Use the generated block as a waveform source in a Simulink model. For more information, see the [Waveform From Wireless Waveform Generator App](https://www.mathworks.com/help/releases/R2021b/5g/ref/waveformfromwirelesswaveformgeneratorapp.html) block.
- Export NR test models (NR-TM) and NR uplink and downlink FRC waveform generation parameters to a MATLAB script. Use the exported scripts to programmatically generate waveforms from the command line.
- Physical uplink control channel (PUCCH) support.
- Sounding reference signal (SRS) for positioning support, as defined in Release 16 of TS 38.211 Section 6.4.1.4. This support includes the extended ranges for the starting position of the SRS within a slot, number of SRS symbols, symbol repetition, and comb number and offset.
- Complementary cumulative distribution function (CCDF) visualization to measure the peak-toaverage power ratio (PAPR) of the generated waveform. The CCDF visualization also supports time-duplexed waveforms and signal bursts when you select burst mode in the CCDF plot.
- Control resource set (CORESET) visualization in the resource grid when configuring NR downlink, NR-TM, or NR downlink FRC waveforms.

# **Enhanced PUCCH support in programmatic waveform generation**

The [nrULCarrierConfig](https://www.mathworks.com/help/releases/R2021b/5g/ref/nrulcarrierconfig.html) object now enables you to configure 5G NR uplink waveforms containing PUCCH by using the PUCCH property of the object. You can use the objects listed in this table for the PUCCH configuration. This enhanced capability replaces the example-specific implementation in previous releases.

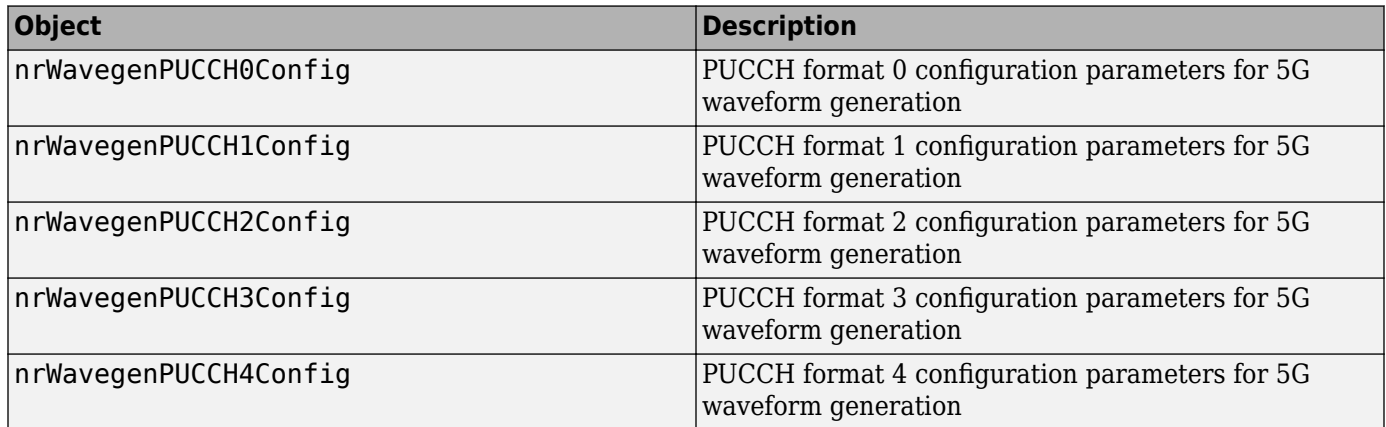

# **Enhanced support for PUCCH decoding**

Use the [nrPUCCHDecode](https://www.mathworks.com/help/releases/R2021b/5g/ref/nrpucchdecode.html) function to decode PUCCH formats 0, 1, 2, 3, and 4 and to calculate the detection metric. This function replaces the example-specific implementation in previous releases.

### <span id="page-18-0"></span>**Release 16 updates to PRACH generation**

- The [nrPRACH](https://www.mathworks.com/help/releases/R2021b/5g/ref/nrprach.html), [nrPRACHIndices](https://www.mathworks.com/help/releases/R2021b/5g/ref/nrprachindices.html), and [nrPRACHConfig](https://www.mathworks.com/help/releases/R2021b/5g/ref/nrprachconfig.html) features now support physical random access channel (PRACH) preamble lengths 1151 and 571, as defined in Release 16 of TS 38.211 Section 6.3.3.
- You can now set the [LRA](https://www.mathworks.com/help/releases/R2021b/5g/ref/nrprachconfig.html#mw_97d35811-2374-4df2-8435-23e423e498d7) property of the nrPRACHConfig configuration object when you set the [SubcarrierSpacing](https://www.mathworks.com/help/releases/R2021b/5g/ref/nrprachconfig.html#mw_9f064a34-49bd-4b6b-bfe7-11a2448afa47) property to 15 or 30.
- The upper bound of the [ConfigurationIndex](https://www.mathworks.com/help/releases/R2021b/5g/ref/nrprachconfig.html#mw_409f4967-1991-4ffc-b49d-73735bebaa23) property of the nrPRACHConfig configuration object is now 262 instead of 255 for frequency range 1 (FR1) and time division duplex (TDD) mode.

# **Support for TR 38.901 propagation path loss**

Use the [nrPathLossConfig](https://www.mathworks.com/help/releases/R2021b/5g/ref/nrpathlossconfig.html) object and the [nrPathLoss](https://www.mathworks.com/help/releases/R2021b/5g/ref/nrpathloss.html) function to configure and calculate the propagation path loss between a base station (BS) and user equipment (UE), as defined in TR 38.901 Section 7.4.1.

- The nrPathLossConfig object configures rural macrocell (RMa), urban macrocell (UMa), urban microcell (UMi), indoor hotspot (InH), or indoor factory (InF) scenarios.
- The nrPathLoss function calculates the path loss between a BS and UE in line-of-sight (LOS) or non-LOS at a carrier frequency.

The [Include Path Loss in NR Link-Level Simulations](https://www.mathworks.com/help/releases/R2021b/5g/ug/include-path-loss-in-nr-link-level-simulations.html) example shows how to analyze the performance impact of path loss, transmit power, and receive noise in 5G NR link-level simulations.

# **TDL and CDL channel model updates**

- The [nrTDLChannel](https://www.mathworks.com/help/releases/R2021b/5g/ref/nrtdlchannel-system-object.html) System object now supports simplified channel profiles. Configure the tapped delay line (TDL) delay profiles from TS 38.101-4 Annexes B.2.1.1, B.2.1.2 and TS 38.104 Annexes G.2.1.1, G.2.1.2 by specifying 'TDLA30', 'TDLB100', 'TDLC300', or 'TDLC60' for the [DelayProfile](https://www.mathworks.com/help/releases/R2021b/5g/ref/nrtdlchannel-system-object.html#mw_4399bf49-09df-4c24-9365-3a0a0139d48a) property of the object.
- You can now disable channel filtering in the nrTDLChannel System object. Generate channel path gains without filtering a waveform by setting the [ChannelFiltering](https://www.mathworks.com/help/releases/R2021b/5g/ref/nrtdlchannel-system-object.html#mw_f10908e1-a89b-43fc-84dc-e274c8d72157) property of the object to false. The [NumTimeSamples](https://www.mathworks.com/help/releases/R2021b/5g/ref/nrtdlchannel-system-object.html#mw_67423b38-a047-4f32-a2d7-6ae593ac96a5) and [OutputDataType](https://www.mathworks.com/help/releases/R2021b/5g/ref/nrtdlchannel-system-object.html#mw_36b99395-2e4c-4128-947d-17a240ebe829) properties specify the duration and output data type of the path gains when you disable channel filtering.
- The [nrCDLChannel](https://www.mathworks.com/help/releases/R2021b/5g/ref/nrcdlchannel-system-object.html) System object now enables you to specify the output data type of the generated path gains by using the [OutputDataType](https://www.mathworks.com/help/releases/R2021b/5g/ref/nrcdlchannel-system-object.html#mw_fdde46f9-7cd5-4a3b-966c-2437c70c24d7) object property when you disable channel filtering.

# **TDD reciprocity-based PDSCH MU-MIMO using SRS**

The [TDD Reciprocity-Based PDSCH MU-MIMO Using SRS](https://www.mathworks.com/help/releases/R2021b/5g/ug/tdd-reciprocity-based-pdsch-beamforming-using-srs.html) example shows how to exploit channel reciprocity in a TDD scenario to calculate physical downlink shared channel (PDSCH) beamforming weights for multiuser multiple-input multiple-output (MU-MIMO).

### <span id="page-19-0"></span>**Modeling downlink control information formats**

The [NR Downlink Control Information Formats](https://www.mathworks.com/help/releases/R2021b/5g/ug/nr-downlink-control-information-formats.html) example shows how to use MATLAB classes to represent downlink control information (DCI) formats and how to encode and decode DCI bit payloads.

### **RI computation**

The [5G NR Downlink CSI Reporting](https://www.mathworks.com/help/releases/R2021b/5g/ug/5g-nr-downlink-csi-reporting.html) example now shows how to compute the rank indicator (RI) over a TDL channel. The example also shows how to compute channel state information (CSI) parameters using type 1 multipanel codebooks.

### **5G NR waveform acquisition and analysis**

The [5G NR Waveform Acquisition and Analysis](https://www.mathworks.com/help/releases/R2021b/5g/ug/5g-nr-waveform-acquisition-and-analysis.html) example shows how to generate a 5G NR test model (NR-TM) waveform using the **5G Waveform Generator** app and download the generated waveform to a Keysight™ vector signal generator for over-the-air transmission (requires Instrument Control Toolbox™). The example then captures the transmitted over-the-air signal using a Keysight signal analyzer and analyzes the signal in MATLAB.

### **NR RF transmitter and receiver updates**

The NR RF models in the [Modeling and Testing an NR RF Transmitter](https://www.mathworks.com/help/releases/R2021b/5g/ug/modeling-and-testing-an-nr-rf-transmitter.html) and [Modeling and Testing an](https://www.mathworks.com/help/releases/R2021b/5g/ug/modeling-and-testing-an-nr-rf-receiver-with-lte-interference.html) [NR RF Receiver with LTE Interference](https://www.mathworks.com/help/releases/R2021b/5g/ug/modeling-and-testing-an-nr-rf-receiver-with-lte-interference.html) examples now use test models that are configured and exported from the **5G Waveform Generator** app.

### **UE positioning within network of gNBs**

The [NR Positioning Using PRS](https://www.mathworks.com/help/releases/R2021b/5g/ug/nr-prs-positioning.html) example shows how to calculate the position of the user equipment (UE) within a network of gNodeBs (gNBs) using NR positioning reference signals (PRSs).

### **System-level simulation updates**

- Use the [nrPCAPWriter](https://www.mathworks.com/help/releases/R2021b/5g/ref/nrpcapwriter.html) object to write 5G NR MAC packets to PCAP or PCAPNG files by encapsulating the packets into a pseudo protocol with a link type.
- Use the [pcapReader](https://www.mathworks.com/help/releases/R2021b/5g/ref/pcapreader.html) object to read a PCAP file and filter packets and to decode protocol packets. The object enables you to decode Ethernet and eCPRI protocol packets and to plug in custom protocol decoders.
- Use the [nrMACBSR](https://www.mathworks.com/help/releases/R2021b/5g/ref/nrmacbsr.html) function to generate a regular, periodic, or padding buffer status report (BSR) control element (CE).
- The [NR Cell Performance Evaluation with MIMO](https://www.mathworks.com/help/releases/R2021b/5g/ug/nr-cell-performance-evaluation-with-mimo.html) example now shows how to model a 5G NR cell with MIMO antenna configurations in the uplink direction by using the SRS. This example also shows how to import and use ray-trace results in the system-level simulation.
- The [NR Intercell Interference Modeling](https://www.mathworks.com/help/releases/R2021b/5g/ug/nr-intercell-interference-modelling.html) example now shows how to model the effects of intracell mobility of UEs on the downlink performance of a 5G NR network with multiple cells.
- The [Plug In Custom Scheduler in System-Level Simulation](https://www.mathworks.com/help/releases/R2021b/5g/ug/nr-plug-custom-scheduler-in-system-level-simulation.html) example shows how to create and integrate a custom scheduling strategy into system-level simulation framework and observe the network performance.

# <span id="page-20-0"></span>**R2021a**

**Version: 2.2 New Features Bug Fixes Compatibility Considerations**

### <span id="page-21-0"></span>**App support for NR uplink and downlink vector waveform generation**

The **[5G Waveform Generator](https://www.mathworks.com/help/releases/R2021a/5g/ref/5gwaveformgenerator-app.html)** app now enables you to parameterize, visualize, and generate NR uplink and downlink vector waveforms. You can export the generated waveforms to your workspace or to a .mat or .bb file. Alternatively, you can export waveform generation parameters to a runnable MATLAB script that you can use to programmatically generate your waveform from the command line, without the app. You can also transmit the generated waveforms over the air by using signalgenerator instruments. The use of the transmit feature requires the Instrument Control Toolbox product.

### **Enhanced support for programmatic 5G NR UL waveform generation**

The [nrWaveformGenerator](https://www.mathworks.com/help/releases/R2021a/5g/ref/nrwaveformgenerator.html) function now enables you to generate 5G NR uplink waveforms. You can now use the objects listed in this table to configure uplink waveform generation. This enhanced capability replaces the example-specific implementation in previous releases.

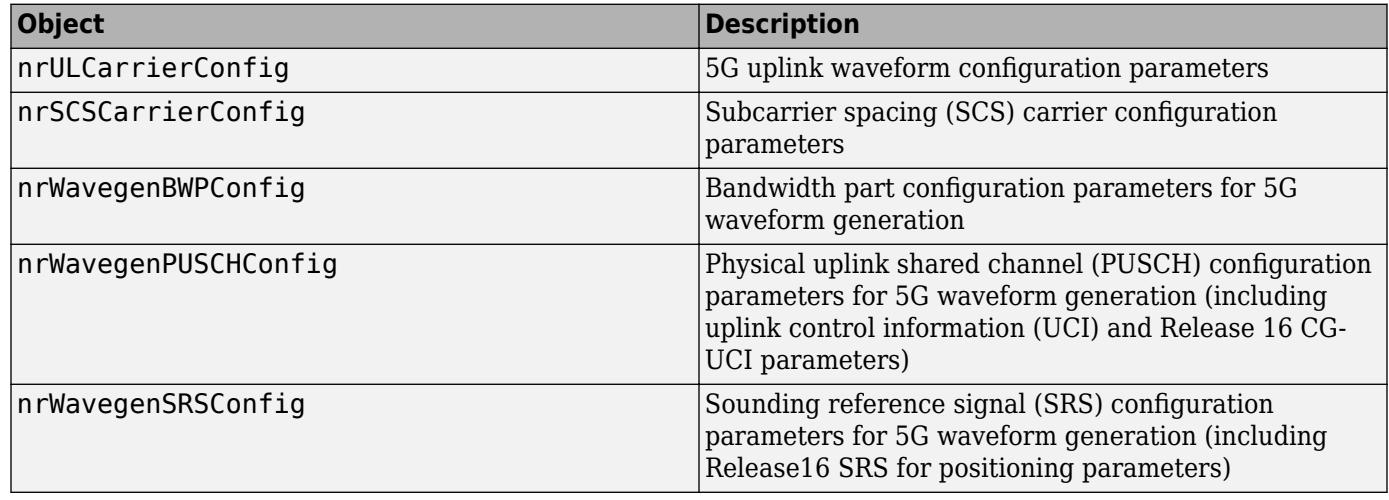

For an example of how to use these features to configure and create mixed numerology uplink waveforms containing PUSCH and SRS, see [5G NR Uplink Vector Waveform Generation](https://www.mathworks.com/help/releases/R2021a/5g/ug/uplink-carrier-waveform-generation.html).

### **Support for PRS**

Use the features listed in these tables to configure and generate positioning reference signal (PRS) symbols and resource element indices.

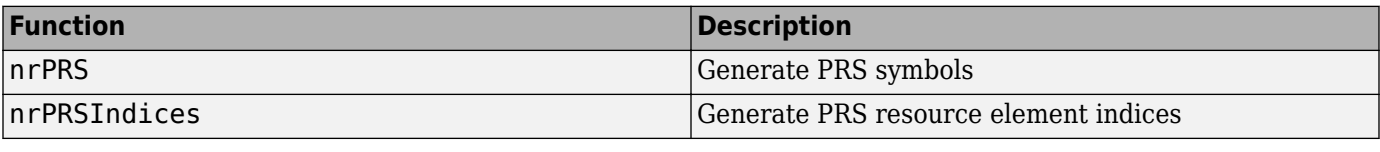

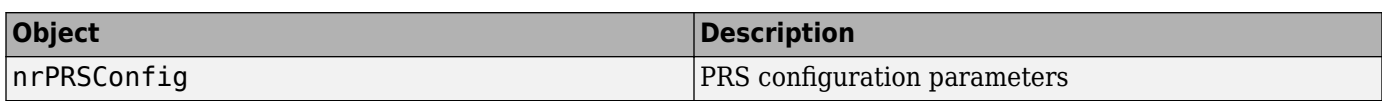

For an example of how to learn the effects of different PRS resource set configurations on the timefrequency structure of PRS resources, see [NR Positioning Reference Signal](https://www.mathworks.com/help/releases/R2021a/5g/ug/5g-new-radio-prs.html).

# <span id="page-22-0"></span>**Enhanced support for PUCCH**

Use the features listed in these tables to model the physical uplink control channel (PUCCH) formats 0, 1, 2, 3, and 4 and the corresponding demodulation reference signals (DM-RS). These enhancements replace the example-specific implementation in previous releases.

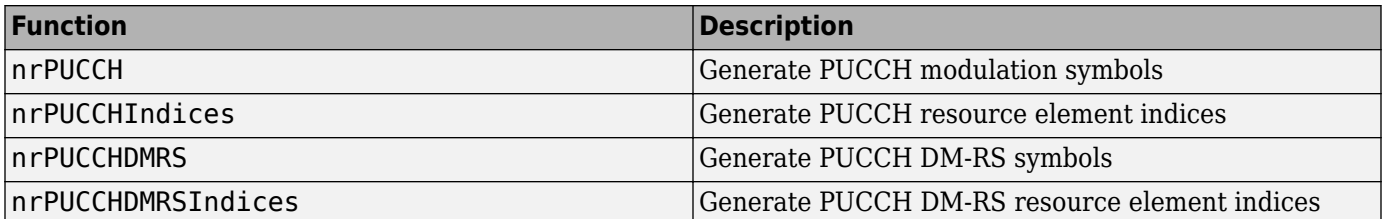

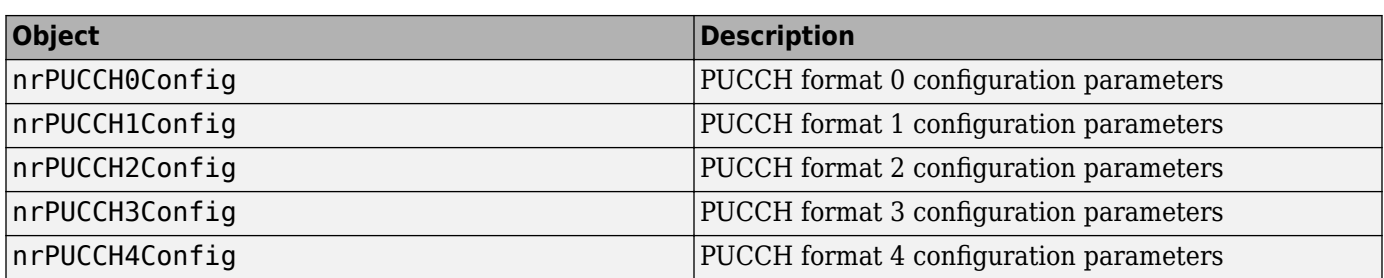

For an example of how to measure the block error rate (BLER) of uplink control information (UCI) transmitted on the PUCCH in a 5G NR link, see [NR PUCCH Block Error Rate](https://www.mathworks.com/help/releases/R2021a/5g/ug/nr-pucch-block-error-rate.html).

# **Support for channel reciprocity in CDL and TDL channel models**

Model a time division duplexing (TDD) operation while retaining channel reciprocity in the [nrCDLChannel](https://www.mathworks.com/help/releases/R2021a/5g/ref/nrcdlchannel-system-object.html) and [nrTDLChannel](https://www.mathworks.com/help/releases/R2021a/5g/ref/nrtdlchannel-system-object.html) channel models by using the swapTransmitAndReceive object function. Use the TransmitAndReceiveSwapped property of either objects to establish whether the channel model has its receive and transmit antennas swapped.

### **Support for custom antenna elements and arrays in CDL channel model (requires Phased Array System Toolbox)**

You can now specify the [TransmitAntennaArray](https://www.mathworks.com/help/releases/R2021a/5g/ref/nrcdlchannel-system-object.html#mw_e4e104f9-7b07-4699-ab0b-9841338af9a6) and [ReceiveAntennaArray](https://www.mathworks.com/help/releases/R2021a/5g/ref/nrcdlchannel-system-object.html#mw_78913f50-756a-4c88-a765-3fb29bd8b4f2) properties of the [nrCDLChannel](https://www.mathworks.com/help/releases/R2021a/5g/ref/nrcdlchannel-system-object.html) channel model by using Phased Array System Toolbox<sup>™</sup> antenna array objects. These antenna array objects enable you to specify different antenna array configurations, including predefined and custom antenna elements. You can design custom antenna elements by using Phased Array System Toolbox or Antenna Toolbox™ features.

To specify custom antenna elements in 5G rectangular multipanel arrays, as defined in TR 38.901 Section 7.3, use the [phased.NRRectangularPanelArray](https://www.mathworks.com/help/releases/R2021a/phased/ref/phased.nrrectangularpanelarray-system-object.html) (Phased Array System Toolbox) object.

### **PUSCH enhancements**

• The [nrPUSCH](https://www.mathworks.com/help/releases/R2021a/5g/ref/nrpusch.html), [nrPUSCHDecode](https://www.mathworks.com/help/releases/R2021a/5g/ref/nrpuschdecode.html), and [nrPUSCHIndices](https://www.mathworks.com/help/releases/R2021a/5g/ref/nrpuschindices.html) functions now enable you to handle the phase tracking reference signal (PT-RS) within the processing of the physical uplink shared channel (PUSCH).

<span id="page-23-0"></span>• The [nrPUSCHDecode](https://www.mathworks.com/help/releases/R2021a/5g/ref/nrpuschdecode.html) function now enables you to handle the UCI placeholder bit locations.

### **Release 16 updates to low-PAPR sequence generation**

The [nrLowPAPRS](https://www.mathworks.com/help/releases/R2021a/5g/ref/nrlowpaprs.html) function now supports type 2 low peak-to-average power ratio (low-PAPR) sequence generation, as defined in Release 16 of TS 38.211 Section 5.2.3.

### **Release 16 updates to SRS generation**

- The [nrSRS](https://www.mathworks.com/help/releases/R2021a/5g/ref/nrsrs.html), [nrSRSIndices](https://www.mathworks.com/help/releases/R2021a/5g/ref/nrsrsindices.html), and [nrSRSConfig](https://www.mathworks.com/help/releases/R2021a/5g/ref/nrsrsconfig.html) features now support SRS for positioning, as defined in Release 16 of TS 38.211 Section 6.4.1.4.
- Use the SubcarrierOffsetTable read-only property of the nrSRSConfig object to determine the SRS subcarrier offset for each OFDM symbol and to obtain valid combinations of the number of OFDM symbols and the transmission comb number.
- The range of the SymbolStart property of the nrSRSConfig object now starts from 0 instead of 6. You can transmit the SRS in any symbol of a slot.

# **TDD reciprocity-based PDSCH beamforming using SRS**

The [TDD Reciprocity-Based PDSCH Beamforming Using SRS](https://www.mathworks.com/help/releases/R2021a/5g/ug/tdd-reciprocity-based-pdsch-beamforming-using-srs.html) example shows how to exploit channel reciprocity to calculate the physical downlink shared channel (PDSCH) beamforming weights in a TDD scenario. The beamforming weights calculation uses a channel estimate based on uplink SRS. Using these beamforming weights, the example uses the same channel for a downlink PDSCH transmission.

### **5G NR downlink carrier aggregation, demodulation, and analysis**

The [5G NR Downlink Carrier Aggregation, Demodulation, and Analysis](https://www.mathworks.com/help/releases/R2021a/5g/ug/5g-nr-downlink-carrier-aggregation-demodulation-and-analysis.html) example shows how to generate, aggregate, and demodulate multiple 5G NR downlink carriers. To perform carrier aggregation (CA), calculate the frequency offsets for the intraband contiguous CA case, as described in TS 38.104 Section 5.3A. The example also supports customized intraband noncontiguous and interband CA scenarios.

### **EVM measurement of PUSCH FRC**

Measure the standard-defined error vector magnitude (EVM) of physical uplink shared channel (PUSCH) fixed reference channel (FRC) waveforms. For more information, see the [EVM Measurement](https://www.mathworks.com/help/releases/R2021a/5g/ug/evm-measurement-of-5g-nr-pusch-waveforms.html) [of 5G NR PUSCH Waveforms](https://www.mathworks.com/help/releases/R2021a/5g/ug/evm-measurement-of-5g-nr-pusch-waveforms.html) example.

### **CDL channel model customization with ray tracing**

The [CDL Channel Model Customization with Ray Tracing](https://www.mathworks.com/help/releases/R2021a/5g/ug/cdl-channel-model-customization-with-ray-tracing.html) example shows how to customize the CDL channel model parameters by using the output of a ray tracing analysis.

The example shows how to:

- Specify the location of a transmitter and a receiver in a 3-D environment
- Use ray tracing to calculate these geometric aspects of the channel: number of rays, angles, delays, and attenuations
- <span id="page-24-0"></span>• Configure the CDL channel model with the result of ray tracing analysis
- Specify the channel antenna arrays using Phased Array System Toolbox features
- Visualize the transmit and receive array radiation patterns based on singular value decomposition of a perfect channel estimate

### **Compute 5G NR CQI and PMI**

Compute downlink channel state information (CSI) parameters, such as the channel quality indicator (CQI) and precoding matrix indicator (PMI) for MIMO scenarios with type-1 single panel codebooks over a tapped delay line (TDL) channel. For more information, see the [5G NR Downlink CSI Reporting](https://www.mathworks.com/help/releases/R2021a/5g/ug/5g-nr-downlink-csi-reporting.html) example.

### **System-level simulation updates**

### **Video conference application traᎰc pattern generation**

Use the [networkTrafficVideoConference](https://www.mathworks.com/help/releases/R2021a/5g/ref/networktrafficvideoconference.html) object to generate a video conference application traffic pattern and model real-world data traffic in system-level simulations.

### **5G NR cell performance evaluation with configurable DM-RS parameters**

You can now simulate and evaluate 5G NR cell performance by configuring DM-RS parameters. For more information, see the [NR TDD Symbol Based Scheduling Performance Evaluation](https://www.mathworks.com/help/releases/R2021a/5g/ug/nr-tdd-symbol-based-scheduling-performance-evaluation.html) example.

### **5G NR cell performance evaluation with MIMO**

Model a 5G NR cell with multiple-input multiple-output (MIMO) antenna configurations in downlink direction. You can customize the scheduling strategy to leverage the MIMO capabilities and evaluate the network performance. For more information, see [NR Cell Performance Evaluation with MIMO](https://www.mathworks.com/help/releases/R2021a/5g/ug/nr-cell-performance-evaluation-with-mimo.html).

### **5G NR cluster performance evaluation with toroidal wrap-around**

The [NR Interference Modeling with Toroidal Wrap-Around](https://www.mathworks.com/help/releases/R2021a/5g/ug/nr-interference-modeling-with-toroidal-wrap-around.html) example shows how to evaluate the performance of a 19-cell cluster with toroidal wrap-around to remove edge effects.

### **Functionality being removed or changed**

# **Subcarrier offset range in SS burst configuration has changed**

*Behavior change*

The range of the [KSSB](https://www.mathworks.com/help/releases/R2021a/5g/ref/nrwavegenssburstconfig.html#mw_e9acec4f-86d3-42f4-8218-d2a5ff52f9b7) property of the [nrWavegenSSBurstConfig](https://www.mathworks.com/help/releases/R2021a/5g/ref/nrwavegenssburstconfig.html) object for frequency range 1 (FR1) now depends on the value of the [SubcarrierSpacingCommon](https://www.mathworks.com/help/releases/R2021a/5g/ref/nrwavegenssburstconfig.html#mw_430424ea-7e55-46db-9f70-9f1e4912fd9e) property of that object.

- If SubcarrierSpacingCommon is 15, specify KSSB as an integer from 0 to 11.
- If SubcarrierSpacingCommon is 30, specify KSSB as an integer from 0 to 23.

### **Orientation field of antenna array properties in nrCDLChannel will be removed** *Warns*

• The Orientation field of the [TransmitAntennaArray](https://www.mathworks.com/help/releases/R2021a/5g/ref/nrcdlchannel-system-object.html#mw_e4e104f9-7b07-4699-ab0b-9841338af9a6) property of the [nrCDLChannel](https://www.mathworks.com/help/releases/R2021a/5g/ref/nrcdlchannel-system-object.html) System object will be removed in a future release. Use the [TransmitArrayOrientation](https://www.mathworks.com/help/releases/R2021a/5g/ref/nrcdlchannel-system-object.html#mw_9e2ef770-aa9a-4648-83d4-594279f6cf3e) property of that object instead.

• The Orientation field of the [ReceiveAntennaArray](https://www.mathworks.com/help/releases/R2021a/5g/ref/nrcdlchannel-system-object.html#mw_78913f50-756a-4c88-a765-3fb29bd8b4f2) property of the nrCDLChannel System object will be removed in a future release. Use the [ReceiveArrayOrientation](https://www.mathworks.com/help/releases/R2021a/5g/ref/nrcdlchannel-system-object.html#mw_298e6023-a101-484f-a8a3-f4da5cbc6060) property of that object instead.

# <span id="page-26-0"></span>**R2020b**

**Version: 2.1 New Features Bug Fixes Compatibility Considerations**

### <span id="page-27-0"></span>**Enhanced support for 5G NR DL waveform generation**

You can now use the features listed in these tables to generate 5G NR downlink (DL) waveforms. These features replace the example-specific implementation in previous releases.

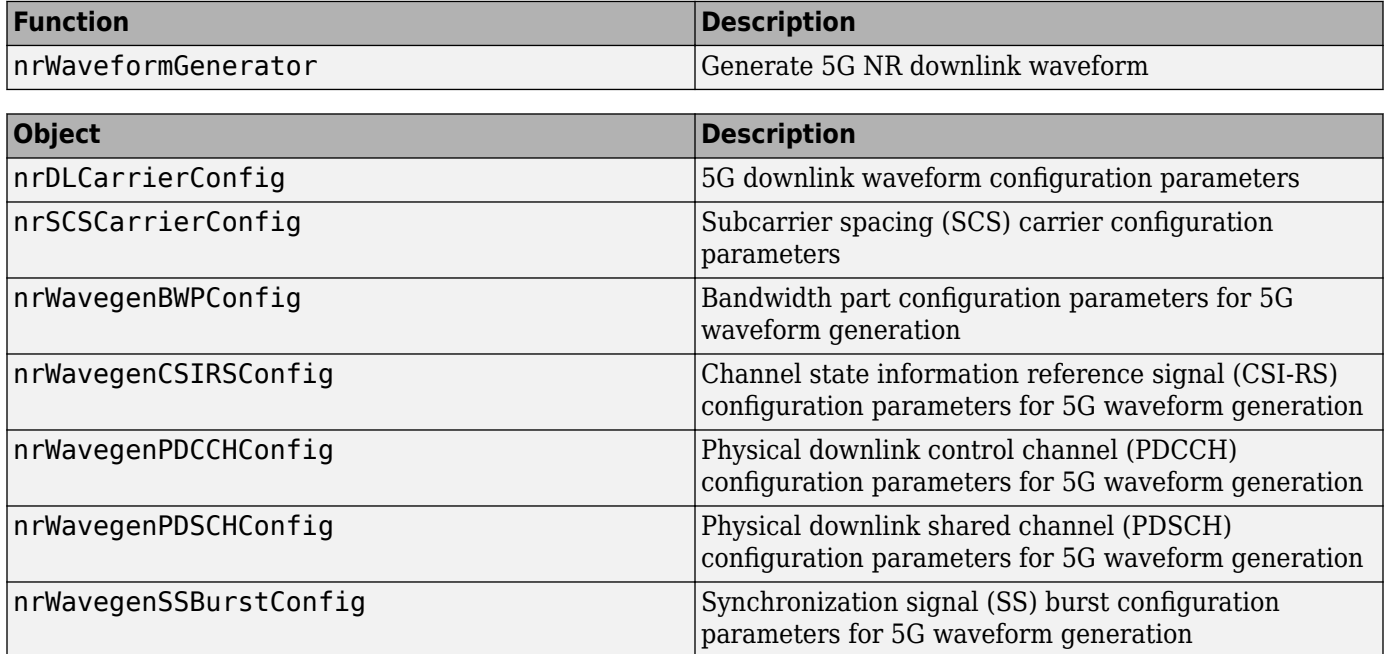

### **Additional enhancements used in 5G waveform generation**

- The [nrCORESETConfig](https://www.mathworks.com/help/releases/R2020b/5g/ref/nrcoresetconfig.html) object now provides a property to set a mnemonic description for the specified control resource set (CORESET) configuration.
- The [nrSearchSpaceConfig](https://www.mathworks.com/help/releases/R2020b/5g/ref/nrsearchspaceconfig.html) object now provides properties to set a mnemonic description and ID for the specified search space set configuration.

### **Enhanced support for OFDM modulation and demodulation**

You can now use the functions listed in this table to perform OFDM modulation and demodulation. These functions replace the example-specific implementations in previous releases.

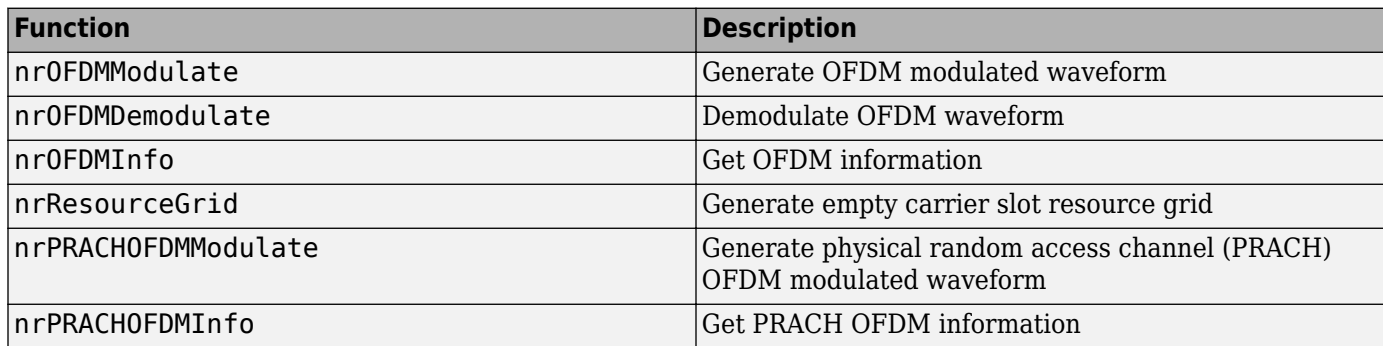

You can now use the [nrCarrierConfig](https://www.mathworks.com/help/releases/R2020b/5g/ref/nrcarrierconfig.html) object as an input argument in the [nrChannelEstimate](https://www.mathworks.com/help/releases/R2020b/5g/ref/nrchannelestimate.html), [nrPerfectChannelEstimate](https://www.mathworks.com/help/releases/R2020b/5g/ref/nrperfectchannelestimate.html), and [nrTimingEstimate](https://www.mathworks.com/help/releases/R2020b/5g/ref/nrtimingestimate.html) functions to specify OFDM-related

<span id="page-28-0"></span>parameters. In addition, nrPerfectChannelEstimate and nrTimingEstimate accept OFDMrelated name-value pair arguments.

### **Enhanced support for UL-SCH data and control multiplexing**

You can now use the functions listed in this table to perform uplink shared channel (UL-SCH) data and control multiplexing and demultiplexing. These functions replace the example-specific implementation in previous releases. For an example of how to configure and perform data and control multiplexing to form a codeword on the physical uplink shared channel (PUSCH), see [NR UCI](https://www.mathworks.com/help/releases/R2020b/5g/ug/nr-uci-multiplexing-on-pusch.html) [Multiplexing on PUSCH](https://www.mathworks.com/help/releases/R2020b/5g/ug/nr-uci-multiplexing-on-pusch.html).

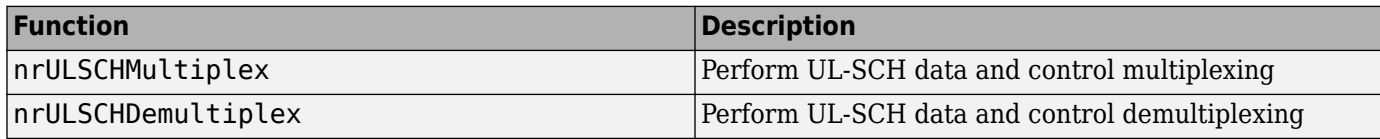

### **Additional enhancements**

- The [nrULSCHInfo](https://www.mathworks.com/help/releases/R2020b/5g/ref/nrulschinfo.html) function now provides the bit capacity and symbol capacity information of data and uplink control information (UCI).
- The [nrPUSCHConfig](https://www.mathworks.com/help/releases/R2020b/5g/ref/nrpuschconfig.html) object now contains properties to specify the parameters required to calculate the bit and symbol capacities of each UCI type when performing UCI multiplexing and demultiplexing.
- The [nrPUSCHDescramble](https://www.mathworks.com/help/releases/R2020b/5g/ref/nrpuschdescramble.html) function now enables you to handle the UCI placeholder bit locations.

### **Support for CDL channel characteristics visualization**

Visualize channel characteristics of the clustered delay line (CDL) channel model by using the [displayChannel](https://www.mathworks.com/help/releases/R2020b/5g/ref/nrcdlchannel.displaychannel.html) object function of the [nrCDLChannel](https://www.mathworks.com/help/releases/R2020b/5g/ref/nrcdlchannel-system-object.html) System object. The function displays geometric and electromagnetic characteristics of the CDL channel model at the transmitter and receiver ends. The visualization includes the position, polarization, and directivity radiation pattern of the antenna elements, cluster paths directions, and average path gains.

### **Enhanced support for TBS calculation**

You can now use the [nrTBS](https://www.mathworks.com/help/releases/R2020b/5g/ref/nrtbs.html) function to determine the transport block size (TBS) that is associated with each codeword in the shared channel transmission. This function replaces the example-specific implementation in previous releases.

### **PDCCH enhancements**

If the higher-layer parameter *pdcch-DMRS-ScramblingID* is not configured, you can now also set the DMRSScramblingID property of the [nrPDCCHConfig](https://www.mathworks.com/help/releases/R2020b/5g/ref/nrpdcchconfig.html) object to []. The object then automatically sets the PDCCH DM-RS scrambling identity to the physical layer cell identity specified by the NCellID property of the carrier.

### **PRACH enhancements**

• The [nrPRACHGrid](https://www.mathworks.com/help/releases/R2020b/5g/ref/nrprachgrid.html) function now enables you to specify the output data type of the generated PRACH grid.

<span id="page-29-0"></span>• The [nrPRACHConfig](https://www.mathworks.com/help/releases/R2020b/5g/ref/nrprachconfig.html) object now provides read-only properties SubframesPerPRACHSlot and PRACHSlotsPeriod to determine the total number of subframes spanned by a nominal PRACH slot and the number of PRACH slots in a period.

### **Perform NR cell search and MIB and SIB1 recovery**

Synchronize, demodulate, and decode a live gNodeB signal and decode the master information block (MIB) and the first system information block (SIB1). For more information, see [NR Cell Search and](https://www.mathworks.com/help/releases/R2020b/5g/ug/nr-cell-search-and-mib-and-sib1-recovery.html) [MIB and SIB1 Recovery](https://www.mathworks.com/help/releases/R2020b/5g/ug/nr-cell-search-and-mib-and-sib1-recovery.html).

### **Perform subband PDSCH precoding**

The [NR PDSCH Throughput](https://www.mathworks.com/help/releases/R2020b/5g/ug/nr-pdsch-throughput.html) example now includes optional subband precoding of the PDSCH. When you enable subband precoding, the example selects a different beamforming matrix for each subband, which can increase performance for large bandwidths in frequency-selective channels.

### **Measure standard-defined EVM**

Measure standard-defined error vector magnitude (EVM) of NR test model (NR-TM) or fixed reference channel (FRC) waveforms. For more information, see [EVM Measurement of 5G NR PDSCH](https://www.mathworks.com/help/releases/R2020b/5g/ug/evm-measurement-of-5g-nr-pdsch-waveforms.html) [Waveforms](https://www.mathworks.com/help/releases/R2020b/5g/ug/evm-measurement-of-5g-nr-pdsch-waveforms.html).

### **Model phase noise and CPE compensation**

Model the impact of phase noise in a 5G OFDM system and use the phase tracking reference signal (PT-RS) in compensating the common phase error (CPE). Measure the error vector magnitude (EVM) and bit error rate (BER) with and without CPE compensation. For more information, see [NR Phase](https://www.mathworks.com/help/releases/R2020b/5g/ug/nr-phase-noise-modeling-and-compensation.html) [Noise Modeling and Compensation.](https://www.mathworks.com/help/releases/R2020b/5g/ug/nr-phase-noise-modeling-and-compensation.html)

### **Employ beam sweeping and beam refinement procedures**

Employ beam sweeping at both the transmitter (gNB) and receiver (UE) ends of a 5G NR system by using synchronization signal blocks (SSB) for beam management procedures during initial access. For more information, see [NR SSB Beam Sweeping](https://www.mathworks.com/help/releases/R2020b/5g/ug/nr-ssb-beam-sweeping.html).

Perform beam refinement procedure at the downlink transmitter end of a 5G NR system by using CSI-RS. You can transmit multiple CSI-RS resources in different directions in a scattering environment and select the optimal transmit beam based on reference signal received power (RSRP) measurements. For more information, see [NR Downlink Transmit-End Beam Refinement Using CSI-](https://www.mathworks.com/help/releases/R2020b/5g/ug/nr-downlink-transmit-end-beam-refinement-using-csi-rs.html)[RS.](https://www.mathworks.com/help/releases/R2020b/5g/ug/nr-downlink-transmit-end-beam-refinement-using-csi-rs.html)

### **System-level simulation updates**

### **Write MAC packets to PCAP file**

Use the objects listed in this table to write generated and recovered 5G NR MAC packets to a file.

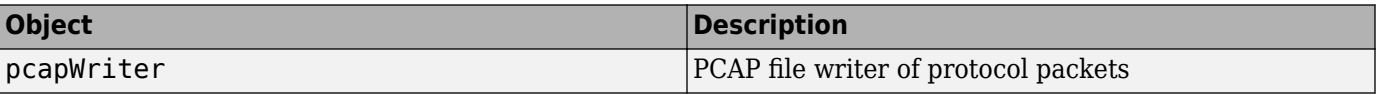

<span id="page-30-0"></span>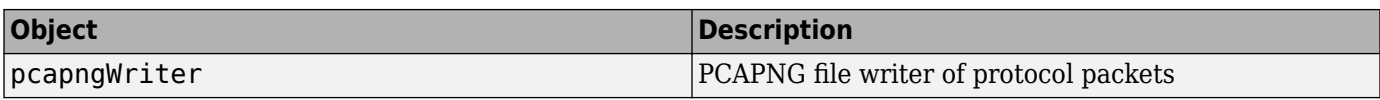

#### **Generate application traᎰc patterns**

Use the objects listed in this table to generate application traffic patterns in 5G system-level simulations to accurately model real-world data traffic.

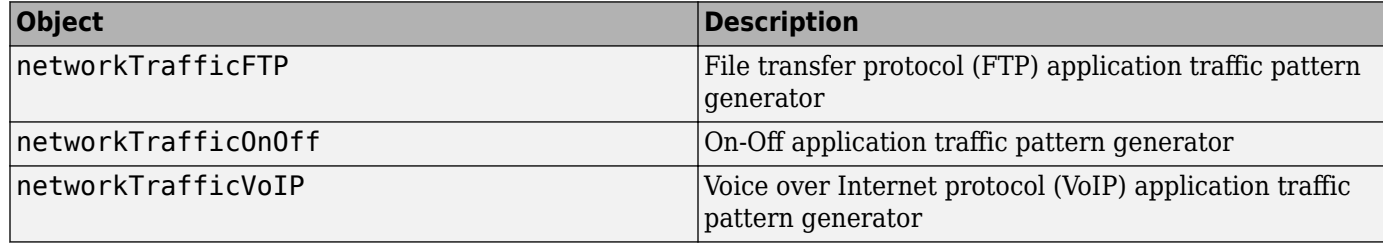

For an example of how to generate an FTP application traffic pattern based on the IEEE 802.11ax-Evaluation-Methodology and 3GPP TR 36.814 specification, see [Generate and Visualize FTP](https://www.mathworks.com/help/releases/R2020b/5g/ug/generate-and-visualize-ftp-application-traffic-pattern.html) Application Traffic Pattern.

### **Evaluate performance of 5G NR cell with MAC, physical layer, and channel modeling**

Evaluate the performance of a 5G New Radio (NR) cell by modeling a gNB and multiple UE devices. You can simulate gNB and UE devices with application, radio link control (RLC), medium access control (MAC), and physical layers of the protocol stack along with channel model. For more information, see [NR Cell Performance Evaluation with Physical Layer Integration.](https://www.mathworks.com/help/releases/R2020b/5g/ug/nr-cell-performance-evaluation-with-physical-layer-integration.html)

### **Model 5G NR intercell interference**

Evaluate the performance of 5G NR network with multiple cells by modeling the effect of intercell interference in downlink. For more information, see [NR Intercell Interference Modeling.](https://www.mathworks.com/help/releases/R2020b/5g/ug/nr-intercell-interference-modelling.html)

### **Functionality being removed or changed**

### **DM-RS reference point updates for CORESET ID 0**

*Behavior change*

The reference point for the DM-RS sequence-to-subcarrier resource mapping for CORESET ID 0 is now the lowest physical resource block of the CORESET instead of the common resource block 0 (CRB0). This update affects the PDCCH and PDCCH DM-RS resources for CORESET ID 0 that you generate with the [nrPDCCHSpace](https://www.mathworks.com/help/releases/R2020b/5g/ref/nrpdcchspace.html) and [nrPDCCHResources](https://www.mathworks.com/help/releases/R2020b/5g/ref/nrpdcchresources.html) functions. For all other CORESET ID values, the reference point remains CRB0.

### **Updates to upper limit of UE identifier in PDCCH encoding**

*Behavior change*

For the [nrPDCCH](https://www.mathworks.com/help/releases/R2020b/5g/ref/nrpdcch.html), [nrPDCCHDecode](https://www.mathworks.com/help/releases/R2020b/5g/ref/nrpdcchdecode.html), and [nrPDCCHPRBS](https://www.mathworks.com/help/releases/R2020b/5g/ref/nrpdcchprbs.html) functions, the upper limit of UE identifier nrnti is now 65,519 instead of 65,535.

# <span id="page-32-0"></span>**R2020a**

**Version: 2.0 New Features Bug Fixes Compatibility Considerations**

### <span id="page-33-0"></span>**App support for NR-TM, NR uplink FRC, and NR downlink FRC waveform generation**

Use the **[5G Waveform Generator](https://www.mathworks.com/help/releases/R2020a/5g/ref/5gwaveformgenerator-app.html)** app to generate NR test models (NR-TM) and NR uplink and downlink fixed reference channel (FRC) waveforms.

### **Support for PRACH**

Use these functions and this object to model the physical random access channel (PRACH).

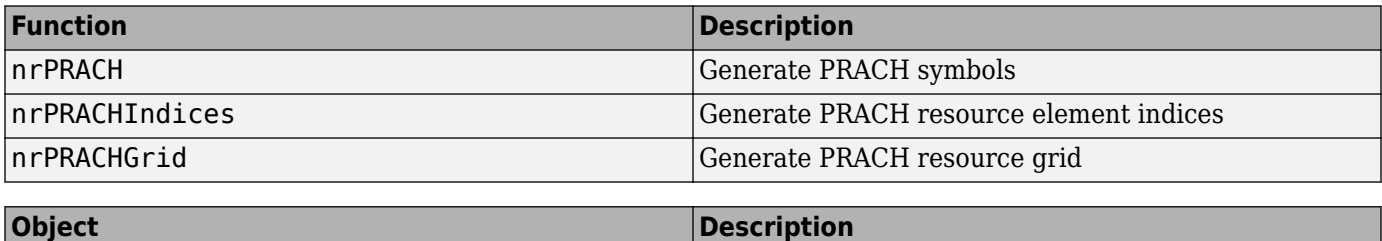

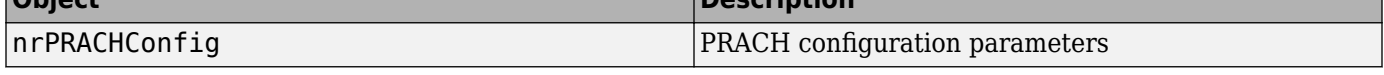

For more information on PRACH time resources, preambles, configurations, and how to map PRACH symbols to the resource grid, see 5G NR PRACH Configuration.

You can configure and generate time-domain waveform for a single PRACH configuration in a single carrier. For an example, see [5G NR PRACH Waveform Generation](https://www.mathworks.com/help/releases/R2020a/5g/examples/5g-nr-prach-waveform-generation.html).

You can measure the probability of correct detection of the PRACH preamble in the presence of a preamble signal. For an example, see [5G NR PRACH Detection Test](https://www.mathworks.com/help/releases/R2020a/5g/examples/5g-nr-prach-detection-test.html).

# **Enhanced support for DM-RS and PT-RS**

### **DM-RS and PT-RS for PUSCH**

You can now use these functions and objects to model demodulation reference signals (DM-RS) and phase-tracking reference signals (PT-RS) for the physical uplink shared channel (PUSCH). These enhancements replace the example-specific implementations in previous releases.

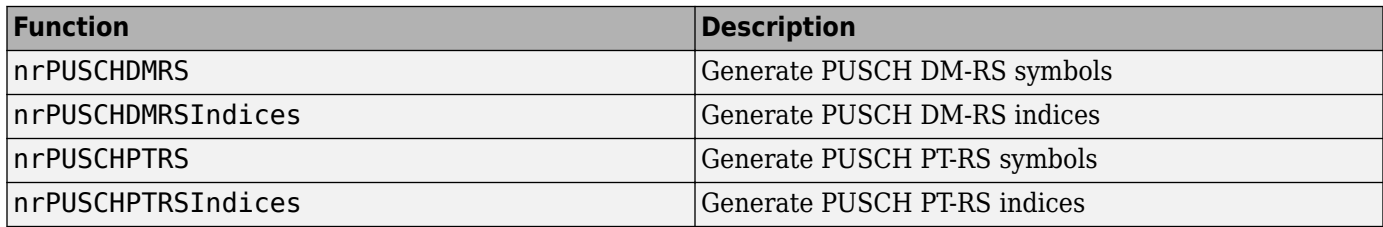

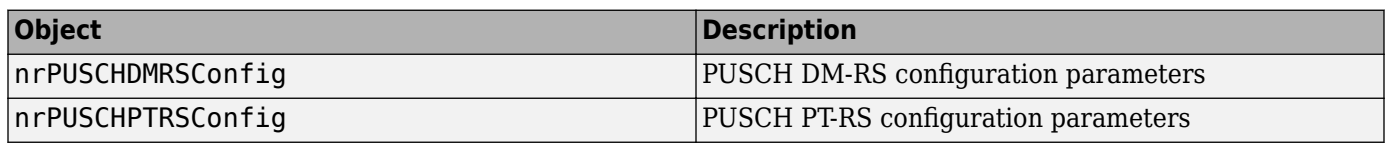

For more information on how to configure and generate the PUSCH reference signals, see [NR PUSCH](https://www.mathworks.com/help/releases/R2020a/5g/examples/nr-pusch-resource-allocation-and-dmrs-and-ptrs-reference-signals.html) [Resource Allocation and DM-RS and PT-RS Reference Signals](https://www.mathworks.com/help/releases/R2020a/5g/examples/nr-pusch-resource-allocation-and-dmrs-and-ptrs-reference-signals.html).

### <span id="page-34-0"></span>**DM-RS and PT-RS for PDSCH**

You can now use these functions and objects to model DM-RS and PT-RS for the physical downlink shared channel (PDSCH). These enhancements replace the example-specific implementations in previous releases.

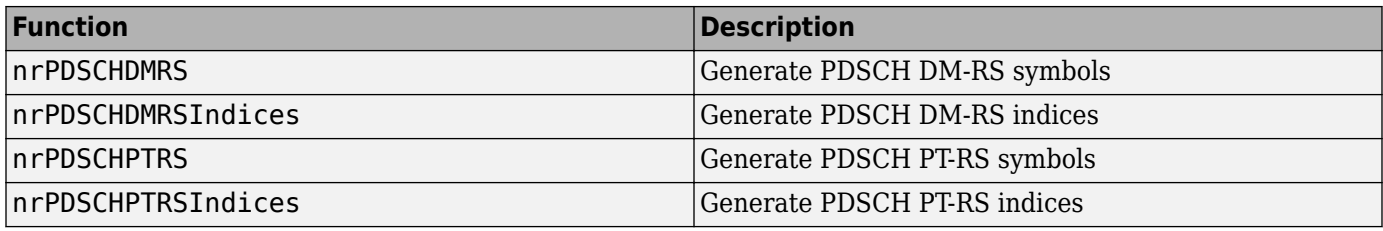

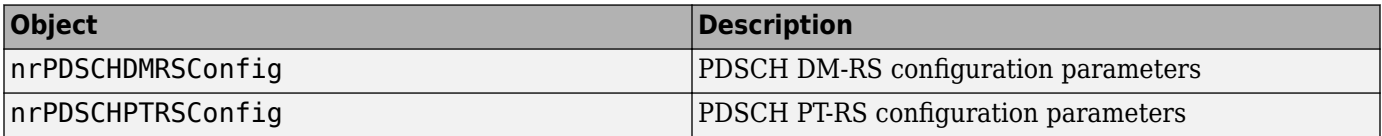

For more information on how to configure and generate the PDSCH reference signals, see [NR PDSCH](https://www.mathworks.com/help/releases/R2020a/5g/examples/nr-pdsch-resource-allocation-and-dmrs-and-ptrs-reference-signals.html) [Resource Allocation and DM-RS and PT-RS Reference Signals](https://www.mathworks.com/help/releases/R2020a/5g/examples/nr-pdsch-resource-allocation-and-dmrs-and-ptrs-reference-signals.html).

### **Enhanced support for PDSCH indices and PDSCH configuration**

You can now use this function and these objects to configure and generate PDSCH resource element indices. These enhancements replace the example-specific implementation in previous releases.

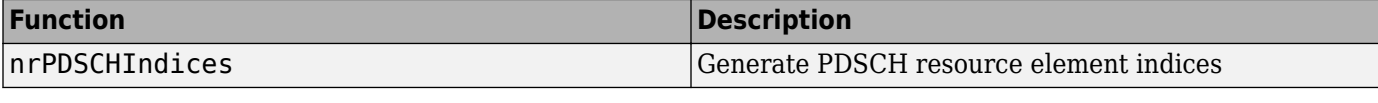

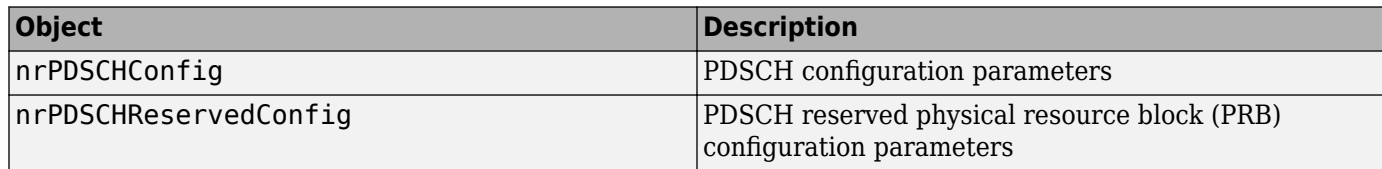

The [nrPDSCH](https://www.mathworks.com/help/releases/R2020a/5g/ref/nrpdsch.html) and [nrPDSCHDecode](https://www.mathworks.com/help/releases/R2020a/5g/ref/nrpdschdecode.html) functions now enable you to specify carrier and PDSCH configuration parameters by using the [nrCarrierConfig](https://www.mathworks.com/help/releases/R2020a/5g/ref/nrcarrierconfig.html) and [nrPDSCHConfig](https://www.mathworks.com/help/releases/R2020a/5g/ref/nrpdschconfig.html) objects, respectively.

### **Enhanced support for PUSCH indices and PUSCH configuration**

You can now use this function and object to configure and generate physical uplink shared channel (PUSCH) resource element indices. These enhancements replace the example-specific implementation in previous releases.

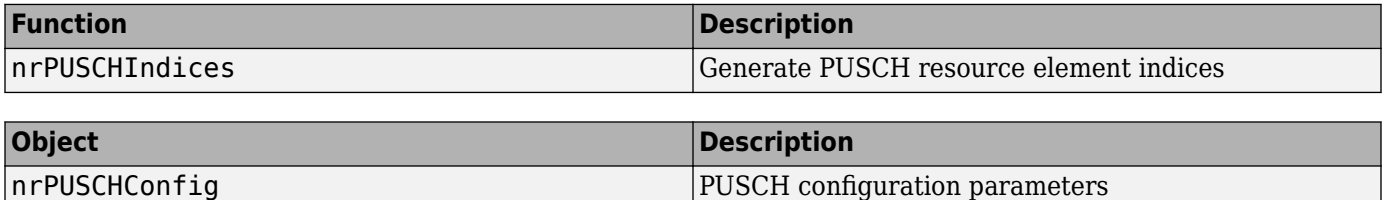

<span id="page-35-0"></span>The [nrPUSCH](https://www.mathworks.com/help/releases/R2020a/5g/ref/nrpusch.html) and [nrPUSCHDecode](https://www.mathworks.com/help/releases/R2020a/5g/ref/nrpuschdecode.html) functions now enable you to specify carrier and PUSCH configuration parameters by using the [nrCarrierConfig](https://www.mathworks.com/help/releases/R2020a/5g/ref/nrcarrierconfig.html) and [nrPUSCHConfig](https://www.mathworks.com/help/releases/R2020a/5g/ref/nrpuschconfig.html) objects, respectively.

### **Enhanced support for PDCCH resources, CORESET, and search spaces**

You can now use these functions to generate physical downlink control channel (PDCCH) resources and PDCCH DM-RS resources. These enhancements replace the example-specific implementation in previous releases.

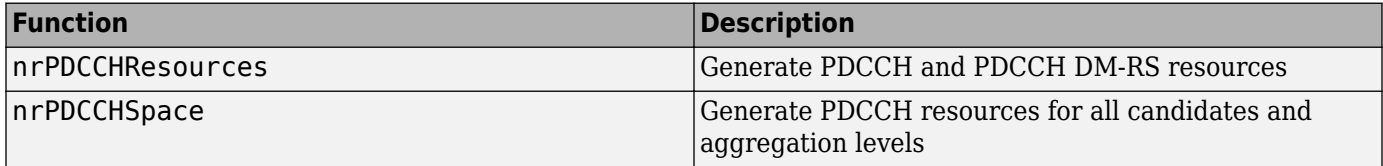

You can now use these objects to configure the control resource element set (CORESET), the PDCCH, and the search space set. These enhancements replace the example-specific implementation in previous releases.

![](_page_35_Picture_178.jpeg)

For more information on how to configure the CORESET, the PDCCH, and the search space set, see [Downlink Control Processing and Procedures](https://www.mathworks.com/help/releases/R2020a/5g/examples/downlink-control-processing-and-procedures.html).

### **Enhanced support for SRS**

You can now use these functions and this object to model the sounding reference signal (SRS). These enhancements replace the example-specific implementation in previous releases.

![](_page_35_Picture_179.jpeg)

For more information on how to configure and generate the SRS for uplink transmission, see [NR SRS](https://www.mathworks.com/help/releases/R2020a/5g/examples/nr-sounding-reference-signals.html) Configuration.

You can use the SRS for synchronization, channel estimation, and uplink channel state information (CSI) estimation. For an example, see [NR Uplink Channel State Information Estimation Using SRS](https://www.mathworks.com/help/releases/R2020a/5g/examples/nr-uplink-channel-state-information-estimation-using-srs.html).

### **Specify RNTI for polar and DCI decoding**

[nrSRSConfig](https://www.mathworks.com/help/releases/R2020a/5g/ref/nrsrsconfig.html) SRS configuration parameters

The [nrPolarDecode](https://www.mathworks.com/help/releases/R2020a/5g/ref/nrpolardecode.html) and [nrDCIDecode](https://www.mathworks.com/help/releases/R2020a/5g/ref/nrdcidecode.html) functions now enable you to specify the radio network temporary identifier (RNTI) used for masking the CRC parity bits at the transmit end.

# <span id="page-36-0"></span>**Uplink FRC generation**

Generate standard-compliant 5G NR uplink fixed reference channels (FRCs) for frequency range 1 (FR1) and frequency range 2 (FR2). For more information, see [5G NR-TM and FRC Waveform](https://www.mathworks.com/help/releases/R2020a/5g/examples/5g-nr-tm-waveform-generation.html) [Generation.](https://www.mathworks.com/help/releases/R2020a/5g/examples/5g-nr-tm-waveform-generation.html)

### **Characterize the impact of RF impairments in NR transmitter and receiver**

Characterize the impact of radio frequency (RF) impairments, such as in-phase and quadrature (IQ) imbalance, phase noise, and power amplifier (PA) nonlinearities in the performance of a NR RF transmitter. For more information, see [Modeling and Testing an NR RF Transmitter.](https://www.mathworks.com/help/releases/R2020a/5g/examples/modeling-and-testing-an-nr-rf-transmitter.html)

Characterize the impact of RF impairments in the RF reception of an NR waveform when coexisting with a long-term evolution (LTE) interference. For more information, see [Modeling and Testing an NR](https://www.mathworks.com/help/releases/R2020a/5g/examples/modeling-and-testing-an-nr-rf-receiver-with-lte-interference.html) [RF Receiver with LTE Interference](https://www.mathworks.com/help/releases/R2020a/5g/examples/modeling-and-testing-an-nr-rf-receiver-with-lte-interference.html).

### **Measure EVM of NR-TM**

Measure the error vector magnitude (EVM) of NR test models (NR-TM) with phase noise and memoryless nonlinearity impairments. For an example, see [EVM Measurement of 5G NR-TM](https://www.mathworks.com/help/releases/R2020a/5g/examples/evm-measurement-of-5g-nr-tm-waveforms.html) [Waveforms](https://www.mathworks.com/help/releases/R2020a/5g/examples/evm-measurement-of-5g-nr-tm-waveforms.html).

### **Measure CSI-RSRP, CSI-RSSI, CSI-RSRQ and report CQI using CSI-RS**

Measure the channel state information (CSI) reference signal received power (CSI-RSRP), the CSI received signal strength indicator (CSI-RSSI), and the CSI reference signal received quality (CSI-RSRQ). For an example, see [5G NR CSI-RS Measurements](https://www.mathworks.com/help/releases/R2020a/5g/examples/5g-nr-csi-rs-measurements.html).

Calculate and compare CQI values using CSI-RS with practical and perfect channel estimation. For an example, see [5G NR CQI Reporting.](https://www.mathworks.com/help/releases/R2020a/5g/examples/5g-nr-cqi-reporting.html)

# **System-level simulation updates**

### **Schedule 5G NR PUSCH and PDSCH resources for TDD mode with symbol based scheduling**

Schedule PUSCH and PDSCH resources in time division duplexing (TDD) mode with radio link control (RLC) layer functionality in unacknowledged mode (UM). You can use slot or symbol based scheduling, choose from various MAC scheduling strategies, and evaluate the scheduling performance. For more information, see [NR TDD Symbol Based Scheduling Performance Evaluation.](https://www.mathworks.com/help/releases/R2020a/5g/examples/nr-tdd-symbol-based-scheduling-performance-evaluation.html)

### **Schedule 5G NR PUSCH and PDSCH resources for FDD mode**

Schedule PUSCH and PDSCH resources in frequency division duplexing (FDD) mode with RLC UM and MAC logical channel prioritization (LCP) procedure. You can choose from various MAC scheduling strategies and evaluate the scheduling performance. For more information, see [NR FDD](https://www.mathworks.com/help/releases/R2020a/5g/examples/nr-fdd-scheduling-performance-evaluation.html) [Scheduling Performance Evaluation.](https://www.mathworks.com/help/releases/R2020a/5g/examples/nr-fdd-scheduling-performance-evaluation.html)

### <span id="page-37-0"></span>**Use RLC and LCP for 5G NR PUSCH FDD scheduling**

PUSCH scheduling in frequency division duplexing (FDD) mode now includes radio link control (RLC) layer functionality in UM and MAC LCP procedure. For more information, see [NR PUSCH FDD](https://www.mathworks.com/help/releases/R2020a/5g/examples/nr-pusch-scheduling-fdd.html) [Scheduling](https://www.mathworks.com/help/releases/R2020a/5g/examples/nr-pusch-scheduling-fdd.html).

### **Generate data for deep learning data synthesis**

Train a convolutional neural network (CNN) for 5G channel estimation using Deep Learning Toolbox™ and data generated with 5G Toolbox. For an example, see [Deep Learning Data Synthesis for](https://www.mathworks.com/help/releases/R2020a/5g/examples/deep-learning-data-synthesis-for-5g-channel-estimation.html) [5G Channel Estimation.](https://www.mathworks.com/help/releases/R2020a/5g/examples/deep-learning-data-synthesis-for-5g-channel-estimation.html)

### **Functionality being removed or changed**

### **Polar decoding metric update**

*Behavior change*

In releases R2019b and before, the function [nrPolarDecode](https://www.mathworks.com/help/releases/R2020a/5g/ref/nrpolardecode.html) uses the exact form of the expression log(1 +  $e^x$ ) for the internal metric evaluation of polar decoding. Because the exact form leads to numerical instability for high SNR ranges, polar decoding now uses an approximation. The function nrPolarDecode approximates  $log(1 + e^{x})$ on  $n$  **rPolarDecode** uses the exact form of the condition of polar decoding. Because the exact form , polar decoding now uses an approximation.<br>
) as 0 for  $x < 0$  and as  $x$  for  $x \ge 0$ .

Polar decoding is a common component in the broadcast channel, downlink control information, and uplink control information decoding. Therefore, the polar metric approximation affects the results of the [nrBCHDecode](https://www.mathworks.com/help/releases/R2020a/5g/ref/nrbchdecode.html), [nrDCIDecode](https://www.mathworks.com/help/releases/R2020a/5g/ref/nrdcidecode.html), and [nrUCIDecode](https://www.mathworks.com/help/releases/R2020a/5g/ref/nrucidecode.html) functions, resulting in a marginal degradation of the BLER performance in a link-level simulation.

# <span id="page-38-0"></span>**R2019b**

**Version: 1.2 New Features**

**Bug Fixes**

### <span id="page-39-0"></span>**Receiver Design and Synchronization: Perform practical timing and channel estimation**

When processing received signals, use these functions to perform practical timing or channel estimation.

![](_page_39_Picture_149.jpeg)

The [NR PDSCH Throughput](https://www.mathworks.com/help/releases/R2019b/5g/examples/nr-pdsch-throughput.html) and [NR PUSCH Throughput](https://www.mathworks.com/help/releases/R2019b/5g/examples/nr-pusch-throughput.html) examples now include practical timing and channel estimation in addition to perfect timing and channel estimation.

### **LDPC decoder enhancements and support for layered belief propagation and min-sum approximation**

Low-density parity-check (LDPC) decoding now uses multicore processing. Additional LDPC decoding algorithms, such as layered belief propagation, normalized min-sum approximation, and offset minsum approximation, are also available. These enhancements apply to these decoders: [nrLDPCDecode](https://www.mathworks.com/help/releases/R2019b/5g/ref/nrldpcdecode.html) function, [nrDLSCHDecoder](https://www.mathworks.com/help/releases/R2019b/5g/ref/nrdlschdecoder-system-object.html) System object, and [nrULSCHDecoder](https://www.mathworks.com/help/releases/R2019b/5g/ref/nrulschdecoder-system-object.html) System object.

# **Support for CSI-RS**

Use these functions and objects to model standard-compliant channel state information reference signals (CSI-RS).

![](_page_39_Picture_150.jpeg)

[nrCarrierConfig](https://www.mathworks.com/help/releases/R2019b/5g/ref/nrcarrierconfig.html) Carrier Configuration parameters

### **5G NR-TM waveform generation**

Generate standard-compliant 5G NR test models (NR-TMs) for frequency range 1 (FR1) and frequency range 2 (FR2). For NR-TM waveform generation, you can specify the NR-TM name, the channel bandwidth, the subcarrier spacing, and the duplexing mode. For an example, see [5G NR-TM](https://www.mathworks.com/help/releases/R2019b/5g/examples/5g-nr-tm-waveform-generation.html) [and FRC Waveform Generation](https://www.mathworks.com/help/releases/R2019b/5g/examples/5g-nr-tm-waveform-generation.html).

### **NR downlink ACLR measurement**

Measure the adjacent channel leakage ratio (ACLR) for 5G NR test models in FR1 and FR2. For an example, see [5G NR Downlink ACLR Measurement](https://www.mathworks.com/help/releases/R2019b/5g/examples/nr-downlink-ACLR-measurement.html).

### <span id="page-40-0"></span>**System-Level Simulation: Schedule 5G NR PUSCH resources**

Schedule physical uplink shared channel (PUSCH) resources in FDD mode and evaluate scheduling performance. You can choose from various MAC scheduling strategies. For more information, see [NR](https://www.mathworks.com/help/releases/R2019b/5g/examples/nr-pusch-scheduling-fdd.html) [PUSCH FDD Scheduling.](https://www.mathworks.com/help/releases/R2019b/5g/examples/nr-pusch-scheduling-fdd.html)

### **Enhanced 5G NR waveform generation, including CSI-RS, SRS, and PT-RS**

Downlink waveform generation now includes CSI-RS and physical downlink shared channel (PDSCH) phase tracking reference signal (PT-RS). For more information, see [5G NR Downlink Carrier](https://www.mathworks.com/help/releases/R2019b/5g/gs/downlink-carrier-waveform-generation.html) [Waveform Generation.](https://www.mathworks.com/help/releases/R2019b/5g/gs/downlink-carrier-waveform-generation.html)

Uplink waveform generation now includes sounding reference signal (SRS) and PUSCH PT-RS. For more information, see [5G NR Uplink Carrier Waveform Generation.](https://www.mathworks.com/help/releases/R2019b/5g/gs/uplink-carrier-waveform-generation.html)

# <span id="page-42-0"></span>**R2019a**

**Version: 1.1 New Features**

**Bug Fixes**

### <span id="page-43-0"></span>**Support for uplink physical channels PUSCH and PUCCH**

Use these functions to model the physical uplink shared channel (PUSCH) and the physical uplink control channel (PUCCH) formats 0, 1, 2, 3, and 4.

![](_page_43_Picture_166.jpeg)

For more information, see [Uplink Physical Channels](https://www.mathworks.com/help/releases/R2019a/5g/UL-physical-channels.html).

### **Support for uplink shared channel (UL-SCH) and uplink control information (UCI)**

### **UL-SCH**

These functions and System objects support UL-SCH encoding and decoding.

![](_page_43_Picture_167.jpeg)

For more information, see [Uplink Transport Channels](https://www.mathworks.com/help/releases/R2019a/5g/UL-transport-channels.html).

### **UCI**

These functions support UCI encoding and decoding, including support for polar coding and channel coding of small block lengths.

<span id="page-44-0"></span>![](_page_44_Picture_98.jpeg)

For more information, see [Uplink Control Information](https://www.mathworks.com/help/releases/R2019a/5g/UL-control-information.html).

#### **Parity-check support for polar coding**

Polar coding functions [nrPolarEncode](https://www.mathworks.com/help/releases/R2019a/5g/ref/nrpolarencode.html) and [nrPolarDecode](https://www.mathworks.com/help/releases/R2019a/5g/ref/nrpolardecode.html) now support parity-check polar coding.

### **Addition of new downlink shared channel (DL-SCH) System objects**

Use these System objects for DL-SCH encoding and decoding. These System objects replace the example-specific DL-SCH implementations in the previous release.

![](_page_44_Picture_99.jpeg)

### **5G NR uplink waveform generation**

You can now generate a 5G NR uplink waveform, including physical signals and channels. You can also parameterize and generate multiple bandwidth parts (BWP), and multiple instances of the PUSCH and PUCCH channels over different BWPs. For an example, see [5G NR Uplink Carrier](https://www.mathworks.com/help/releases/R2019a/5g/gs/uplink-carrier-waveform-generation.html) [Waveform Generation.](https://www.mathworks.com/help/releases/R2019a/5g/gs/uplink-carrier-waveform-generation.html)

### **5G NR PUSCH link-level reference simulation**

You can measure the PUSCH throughput for various propagation conditions and parameter sets. For an example, see [NR PUSCH Throughput.](https://www.mathworks.com/help/releases/R2019a/5g/examples/nr-pusch-throughput.html)

# <span id="page-46-0"></span>**R2018b**

**Version: 1.0**

**New Features**

### <span id="page-47-0"></span>**Introducing 5G Toolbox**

5G Toolbox provides standard-compliant functions and reference examples for the modeling, simulation, and verification of 5G communications systems. The toolbox supports link-level simulation, golden reference verification and conformance testing, and test waveform generation.

With the toolbox you can configure, simulate, measure, and analyze end-to-end communications links. You can modify or customize the toolbox functions and use them as reference models for implementing 5G systems and devices.

The toolbox provides reference examples to help you explore baseband specifications and simulate the effects of RF designs and interference sources on system performance. You can generate waveforms and customize test benches to verify that your designs, prototypes, and implementations comply with the 3GPP 5G New Radio (NR) standard.

### **Standard-compliant models for 3GPP 5G NR Release 15**

5G Toolbox provides standard-compliant functions and reference examples for the modeling, simulation, and verification of 5G communications systems. For more information, see [Scope of 5G](https://www.mathworks.com/help/releases/R2018b/5g/gs/what-is-5g-new-radio.html#mw_d2ac6ace-de38-4069-a21a-d88531c80183) [Toolbox](https://www.mathworks.com/help/releases/R2018b/5g/gs/what-is-5g-new-radio.html#mw_d2ac6ace-de38-4069-a21a-d88531c80183).

### **Link-level simulation with reference examples, including 5G NR PDSCH throughput simulation**

5G Toolbox provides standard-compliant functions for end-to-end physical layer transmit and receive processing. You can measure the PDSCH throughput for various propagation conditions and parameter sets. For an example, see [NR PDSCH Throughput.](https://www.mathworks.com/help/releases/R2018b/5g/examples/nr-pdsch-throughput.html)

### **OFDM waveform generation with NR subcarrier spacings and frame numerologies**

With 5G Toolbox, you can generate NR waveforms, including physical signals and channels. The process includes all the stages from channel coding to OFDM modulation. You can explore the effect of different subcarrier spacings and frame numerologies.

### **TR 38.901 propagation channel models, including tapped delay line (TDL) and clustered delay line (CDL)**

5G Toolbox provides TDL and CDL channel modeling capabilities. For more details, see the [nrCDLChannel](https://www.mathworks.com/help/releases/R2018b/5g/ref/nrcdlchannel-system-object.html) and [nrTDLChannel](https://www.mathworks.com/help/releases/R2018b/5g/ref/nrtdlchannel-system-object.html) System objects.

### **Downlink transport and physical channels (shared, control, broadcast); synchronization and demodulation reference signals**

5G Toolbox provides functions to model transport and physical channels, including shared, control, and broadcast channels. You can also model synchronization and demodulation reference signals. For more information, see [Downlink Channels.](https://www.mathworks.com/help/releases/R2018b/5g/downlink-channels.html)

### <span id="page-48-0"></span>**Signal processing functions, including channel coding (LDPC and polar codes), channel estimation, synchronization, and equalization**

5G Toolbox provides low-level functions that model subcomponents in the processing chain for transport channels, physical channels, and physical signals. For more information, see [Physical Layer](https://www.mathworks.com/help/releases/R2018b/5g/physical-layer-subcomponents-1.html) [Subcomponents](https://www.mathworks.com/help/releases/R2018b/5g/physical-layer-subcomponents-1.html). The toolbox also provides signal reception capability. Using 5G Toolbox functions, you can perform channel estimation, timing estimation, synchronization, and minimum mean-squared error (MMSE) equalization. For more information, see [Signal Reception](https://www.mathworks.com/help/releases/R2018b/5g/signal-reception-and-recovery.html).

# **C and C++ code generation support**

All 5G Toolbox functions and System objects support ANSI®/ISO® compliant C/C++ code generation.